# TOHO ELECTRONICS INC.

# Operation Manual: Communications (TOHO protocol and MODBUS)

Model : TTM-214-Z118(Thermocouple/RTD Input) : TTM-214-Z119(Voltage/Current Input) Designation : Digital Controller

Thank you very much for purchasing TTM-214-Z118/Z119 (with communications function). Please read this operation manual carefully and use this product correctly.

Contents

E

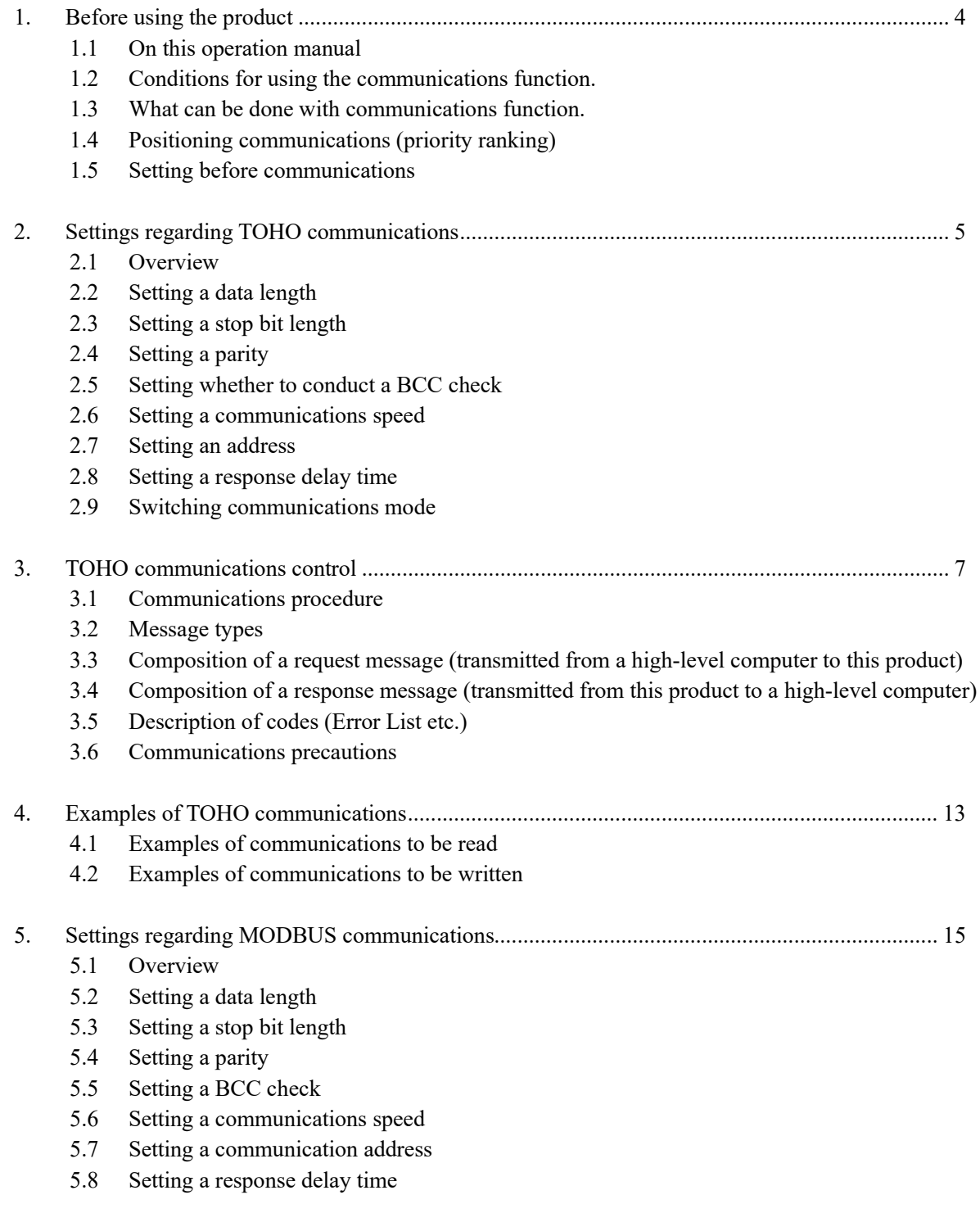

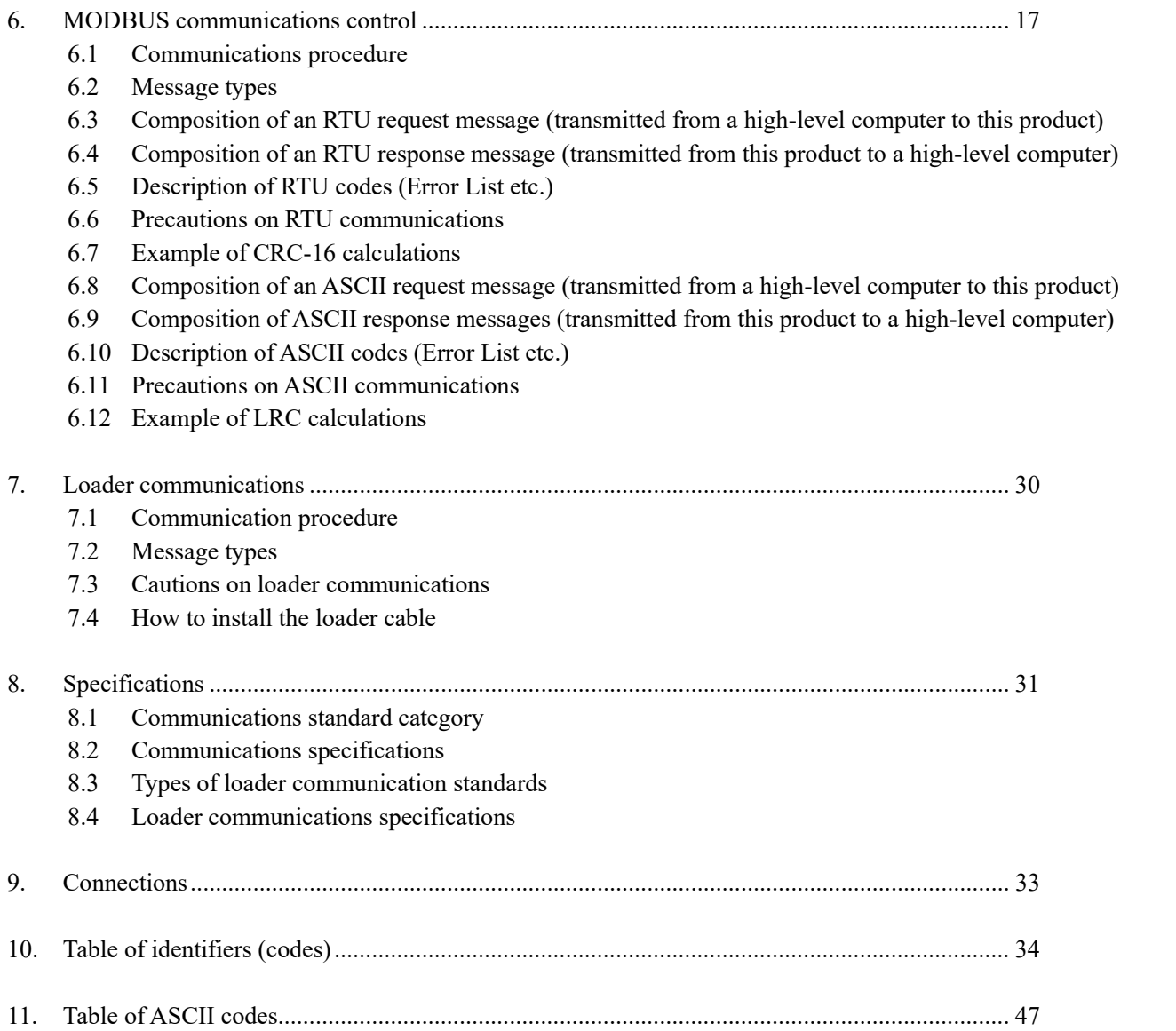

# 1. Before using the product

# 1.1 On this operation manual

This is an operation manual regarding communications with a TTM-214-Z118/Z119(hereinafter referred to as "this product").

# 1.2 Conditions for using the communications function

The communications function of this product incorporates loader communications as standard equipment. RS-485 communications, however, is optional.

If RS-485 communication is required, kindly specify communication option (RS-485).

### 1.3 What can be done with communications function

With this product, users can write and read items specified in "10. Table of identifiers (codes)," such as "reconfiguring, starting, or stopping items that are operable with the front keys" and "reading information displayable on the display."

However, reading and writing with ordinary commands are performed using RAM in this product. Written data can be turned back into the values before the writing (the values stored on the EEPROM) when the power is turned OFF and turned ON again. To store the written data on the EEPROM of this product, execute a save request message. (See "Communications precautions." in chapter 3.6, 6.6 and 6.11.)

Settings regarding options not added and other unnecessary settings cannot be read or written.

### 1.4 Positioning communications (priority ranking)

Data and parameters in this product can be changed with keys while in operation in the communications mode. While this product is in operation in the **0** (write disabled) mode, no data or parameter setting can be changed by communications. (However the communications modes can be changed.)

### 1.5 Setting before communications

Before performing communications, this product must be set. See "2. Settings regarding TOHO communications" and "5. Settings regarding MODBUS communications."

# 2. Settings regarding TOHO communications

# 2.1 Overview

Before communications is performed, initial settings must be made on this product. Enter such settings with the keys on the front panel.

To switch to a series of setting screens, take the steps described below.

For details, see the operation manual furnished with this product.

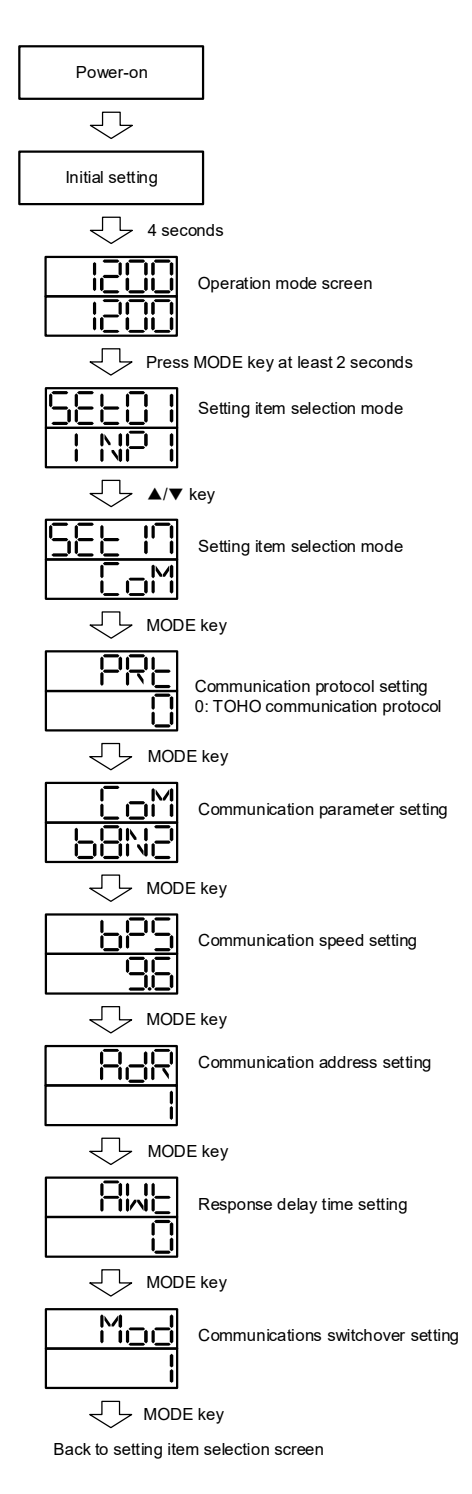

When the settings are over, press the MODE key at least 2 seconds to go back to the operation mode. The parameters indicated above are initial values.

- 2.2 Setting a data length
- 2.3 Setting a stop bit length
- 2.4 Setting a parity

# 2.5 Setting whether to conduct a BCC check

While in the "Set a communications parameter" screen on the preceding page, operate the  $\blacktriangle$  and  $\nabla$  keys to make the settings. The initial value is b8N2.

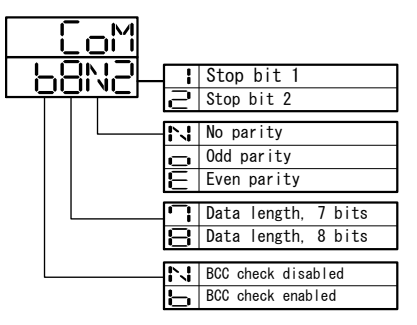

# 2.6 Setting a communications speed

While in the "Set a communications speed" screen on the preceding page, operate the  $\blacktriangle$  and  $\nabla$  keys to make the settings. The initial value is 9.6.

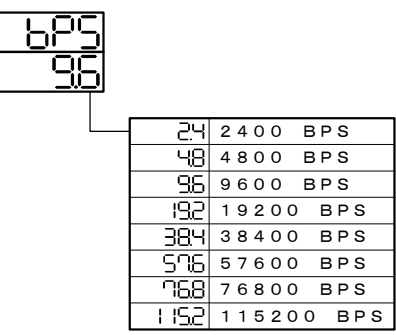

### 2.7 Setting an address

While in the "Set a communications address" screen on the preceding page, operate the  $\blacktriangle$  and  $\nabla$  keys to make the settings. The initial value is 1.

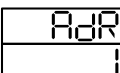

Setting range: 1 to 99 stations (It cannot be set to a 0.)

### 2.8 Setting a response delay time

Set a time from the time when the high-level computer finished sending a "request message" until the time when it delivers the line and enters an input state.

While in the "Set a response delay" on the preceding page, operate the  $\blacktriangle$  and  $\nabla$  keys to make the settings. The initial value is 0.

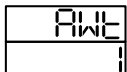

Setting range: 0 to 250msec

\* If the response delay is set to a short setting, the communications may not be conducted normally.

\* In a real operation, the processing time for this product will be added, in addition to the response delay.

### 2.9 Switching communications mode

While in the "Set communications mode switchover" screen on the preceding page, operate the  $\blacktriangle$  and  $\nabla$  keys to make the settings. The initial value is 1.

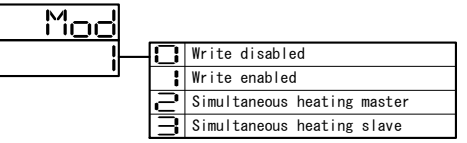

# 3. TOHO communications control

# 3.1 Communications procedure

This product returns a "response message" in response to a "request message" from a high-level computer. It therefore does not initiate a transmission.

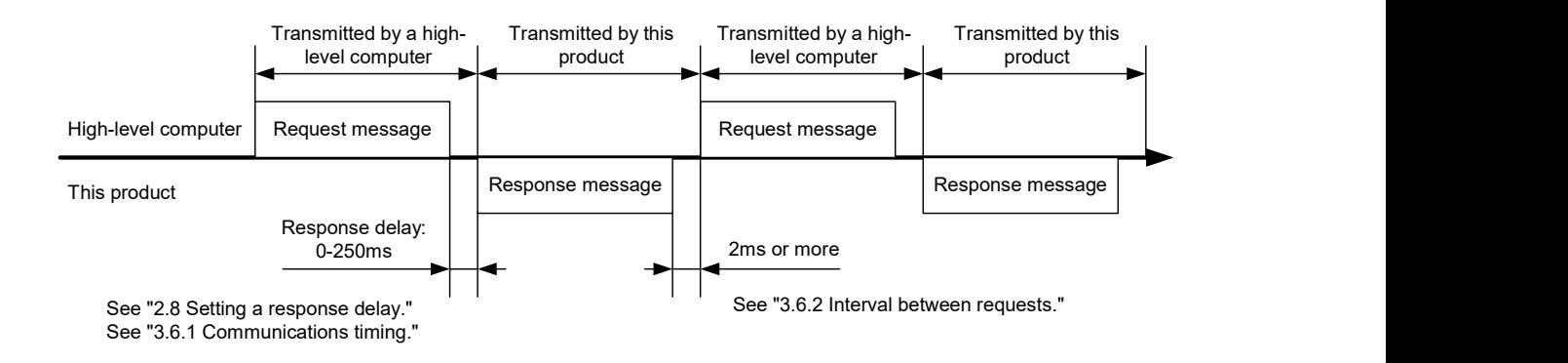

### 3.2 Message types

**Messages are roughly divided into the following types:** 

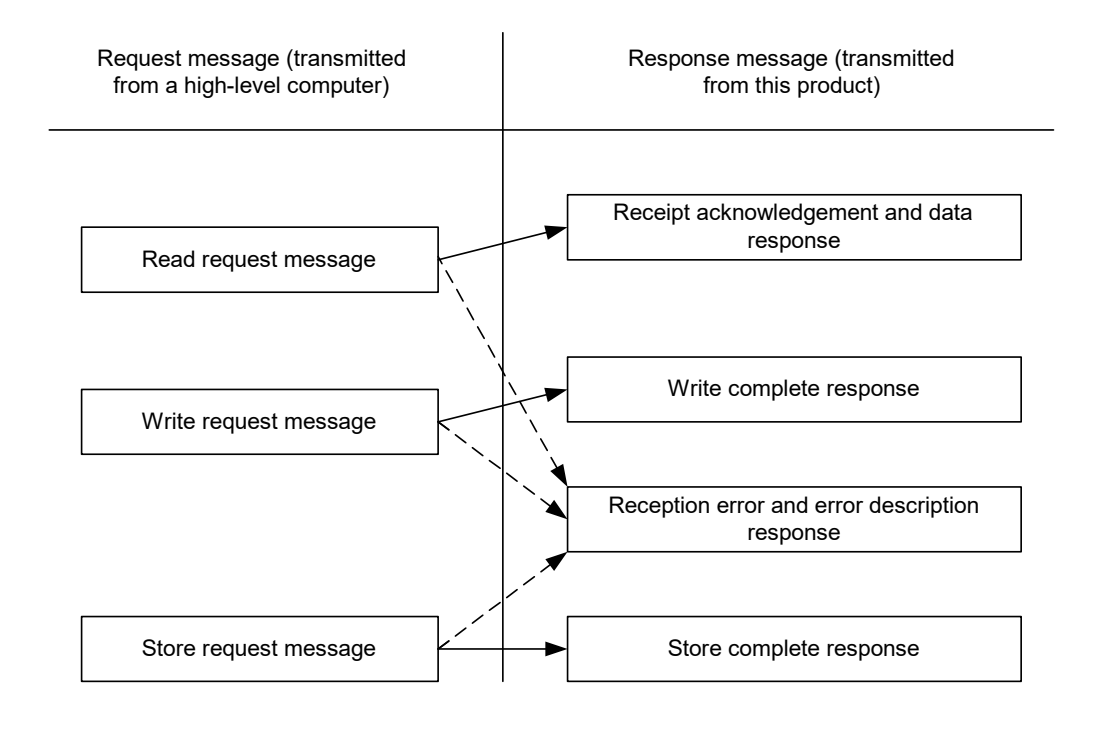

E: Response when a normal "request message" is received

 $\cdots$   $\rightarrow$   $\cdots$  When a received "request message" contains an error

- All codes (except for BCC) from STX and data to ETX are expressed in ASCII codes.
- In assembling a program for a high-level computer, see "10. Table of identifiers (codes)" and "11. Table of ASCII codes" at the end of the book.

### 3.3 Composition of a request message (transmitted from a high-level computer to this product)

- For codes ① to ⑩, see "3.5 Description of codes."
- For specific examples of request messages, see "4.1 Examples of communications to be read" and "4.2 Examples of communications to be written."

### 3.3.1 Composition of a read request message

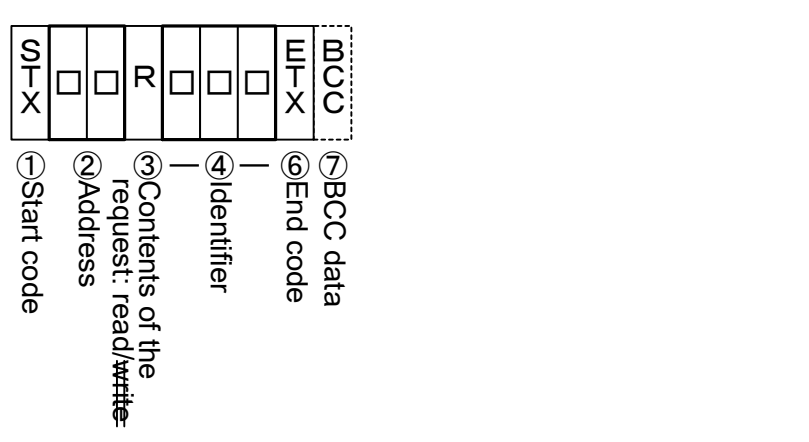

### 3.3.2 Composition of a write request message

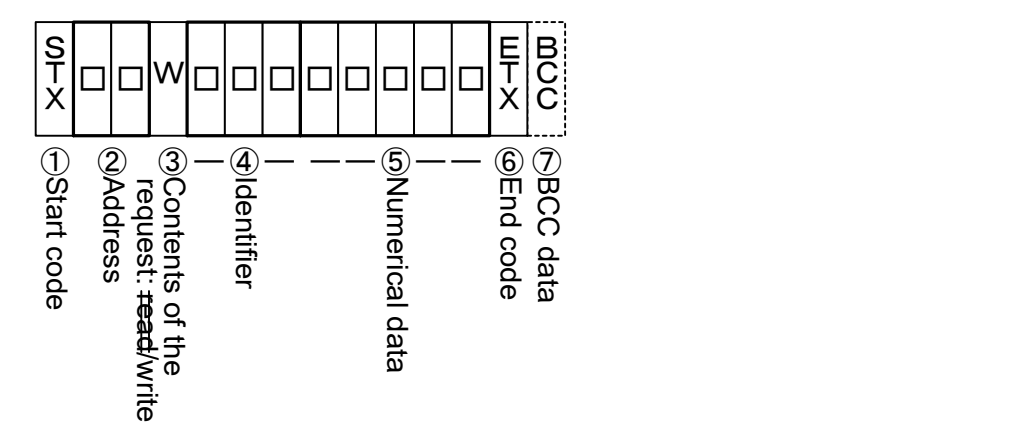

#### 3.3.3 Composition of a store request message

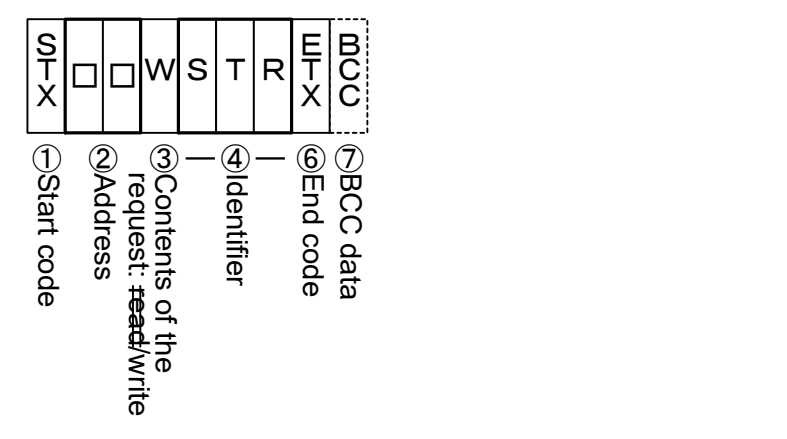

### 3.4 Composition of a response message (transmitted from this product to a high-level computer)

- For codes ① to ⑩, see "3.5 Description of codes."
- For specific examples of request messages, see "4.1 Examples of communications to be read" and "4.2 Examples of communications to be written."

### 3.4.1 Response message in response to a read request message

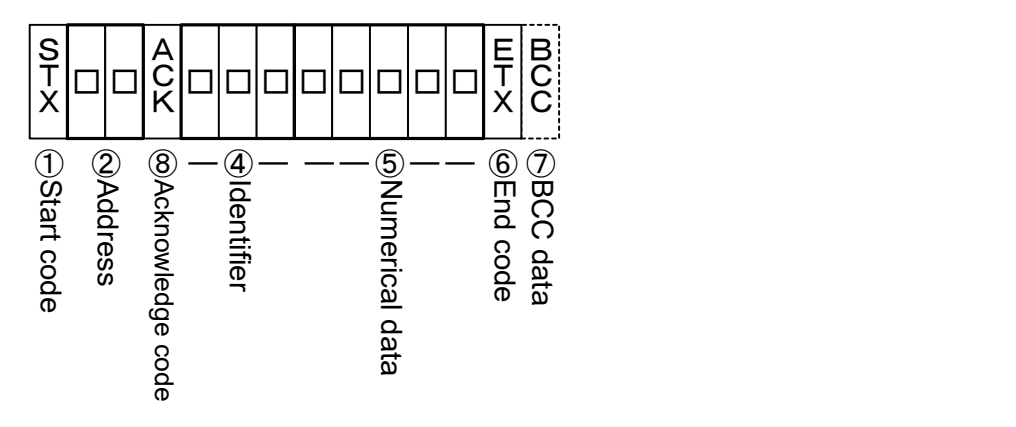

### 3.4.2 Response message in response to a write/store request message

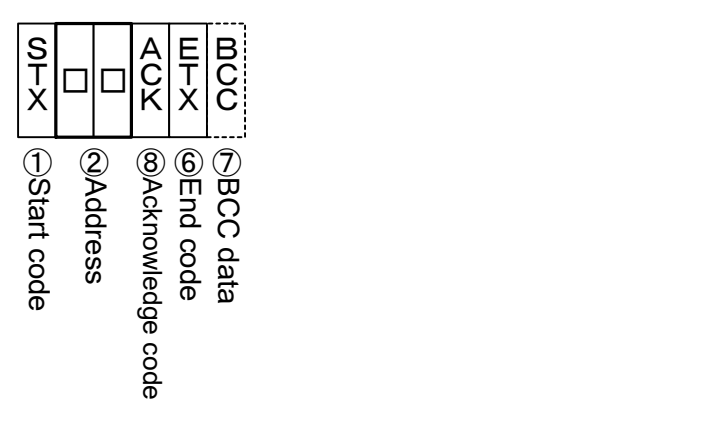

3.4.3 Response message in the case of an error

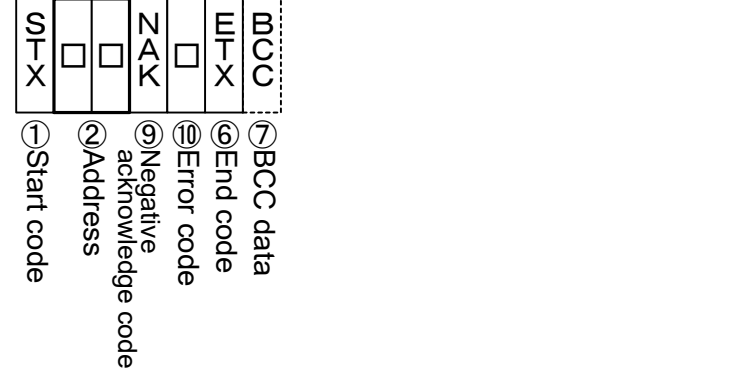

# 3.5 Description of codes

- The codes from ① STX, ② address to ⑩ ERR type as indicated below are expressed in ASCII codes.
- For the ASCII codes, see "11. Table of ASCII codes."
- For conversion to ASCII codes, see "4. Examples of TOHO communications."
	- ① STX

 This code is needed for the receiver to detect the top of the message. It is affixed to the top of a character string to be sent.

② Address

 This is the address of the party (this product) with whom a high-level computer communicates. The address in the response message from this product indicates the sender of the response message.

③ Contents requested

Enter a code  $R / W / L / B$ 

- R: to read data from this product
- W: to write or store data in this product
- L: to read blind setting from this product
- B: to write or store blind setting in this product
- ④ Identifier

 An identifier is a classification code (identifier) for data to be read or written and expressed in a three-digit alphanumerical ASCII code. See "10. Table of identifiers (codes)."

⑤ Numerical data

In writing mode, you can write 5 or 6 digits of numerical data. In reading, numerical data can be set with this product to 5 or 6 digits. Following are the conditions for switchover between 5 and 6 digits. When the data is -9999 to 99999 digits, it will be responded in 5 digits.

When the data is -99999 to -10000 digits, it will be responded in 6 digits.

Negative data: The "-" (minus) sign is in a single digit at the largest digit.

Position of the decimal point: 5-digit data does not include a decimal point.

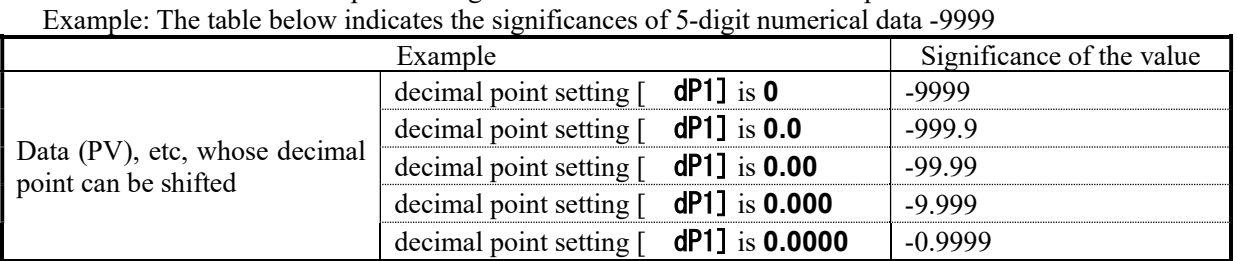

When the character data is " INP".

Example: The table below indicates the significances of 6-digit numerical data -10000

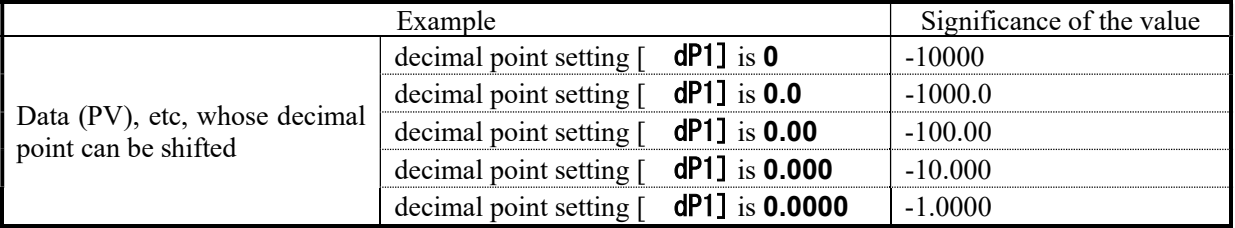

⑥ ETX

 This code is needed for the receiver to detect the end of a message. It is affixed to the end of a character string to be sent (except for BCC).

⑦ BCC

 This is a check code for error detection and is the Exclusive OR (EX-OR) of all characters from STX to ETX.

 If the BCC check is set to "Disabled" in the communications settings in this product, this code (BCC) will not be incorporated in the response message. See "2. Settings regarding TOHO communications."

⑧ ACK

 It is a acknowledge code. If a message received by this product is error-free, this code will be incorporated in the "response message" from this product and returned.

⑨ NAK

 It is a negative acknowledge code. If a "request message" received by this product has error, this code will be incorporated in the "response message" from this product and returned.

Further, if the "request message" received has error, the error contents ( $\omega$ ) ERR type) will be incorporated in the "response message" from this product, following NAK.

⑩ ERR type

 If a "request message" received from this product with error, the error contents (either of the numbers in the table below) will be incorporated in the "response message" from this product, following "⑨ NAK."

If there are two or more errors occurring at the same time, the largest error number will be incorporated.

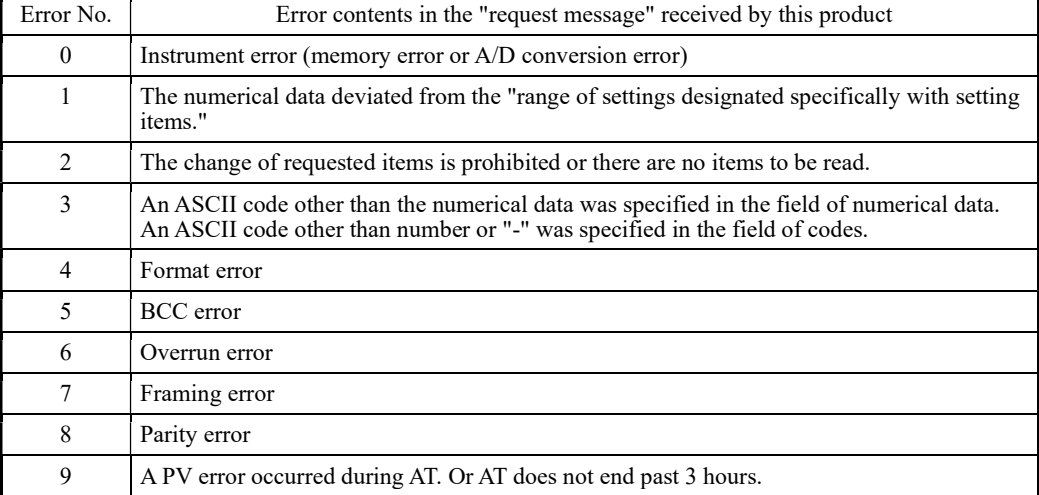

The table below indicates the error contents and classifications.

# 3.6 Communications precautions

### 3.6.1 Communications timing

When using a communication, in order to make sure the switch-over is done from transmission to reception of high-level computer, set a sufficient response delay time.

See the figure in "3.1 Communications procedure" and "2.8 Setting a response delay."

### 3.6.2 Interval between requests

In transmitting a series of "request messages" from a high-level computer, allow for an interval of 2msec or more from the reception of a "response message" from this product to a next transmission.

### 3.6.3 Response conditions

This product will not return a "response message" unless it receives a "request message" containing an STX and ETX (BCC).

If, therefore, the "request message" is with error, this product will not return a "response message" (error reply) containing a NAK and ERR unless the conditions mentioned above are met.

Therefore, the high-level computer transmits the necessary "request message" again if a "request message" is sent to this product but the latter does not return a "response message" at the end of an appropriate period. The moment this product receives an STX, it clears all codes received before that.

### 3.6.4 Errors in address specification

This product will not respond to any "request message" that specifies an address other than that specified for itself. If, therefore, the address portion of a "request message" is with error, none of the slave units will return a "response message."

Therefore, the high-level computer transmits the necessary "request message" again if a "request message" is sent to this product but the latter does not return a "response message" at the end of an appropriate period. The moment this product receives an STX, it clears all codes received before that.

### 3.6.5 Number of digits in data and the decimal position

See "3.5 Description of codes, ⑤ Numerical data."

#### 3.6.6 Operation after receiving a store request message

This product starts to store data after correctly receiving a store request message from a high-level computer. This product only stores data different from the contents of the EEPROM (data that is changed). The time (TW) required for storing data is within 6 seconds.

This product transmits a storage-complete reply (ACK) when the data is stored.

This product will not guarantee that the data is stored if this product is turned off during a storage operation. Do not turn off this product for 6 seconds after transmitting a store request message.

#### 3.6.7 Operation after turning on the power

This product will not perform communications (no response) for about 4 seconds after it is turned on. Allow for a delay until communications is started after this product is turned on.

#### 3.6.8 Storing data other than a store request message

In the two cases described below, the unit stores the parameter to EEPROM even if no store request message is received.

- 1) If a parameter is changed by key operation, writing will be done only for the changed parameter and the related parameter.
- 2) If auto-tuning is started and ends normally, writing will be done only for the PID constant.

### 3.6.9 Changing the setting (SV) by communications during auto-tuning

Even if the setting (SV) used in control for auto-tuning are changed by communications, the setting (SV) will not be changed until the auto-tuning ends.

# 4. Examples of TOHO communications

# 4.1 Examples of communications to be read

Example: Request message: It requests this product set at address 27 to read the PV. (High-level computer)

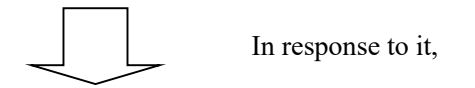

Response message: This returns PV data (00777). (This product)

Read request message (transmitted from the high-level computer)

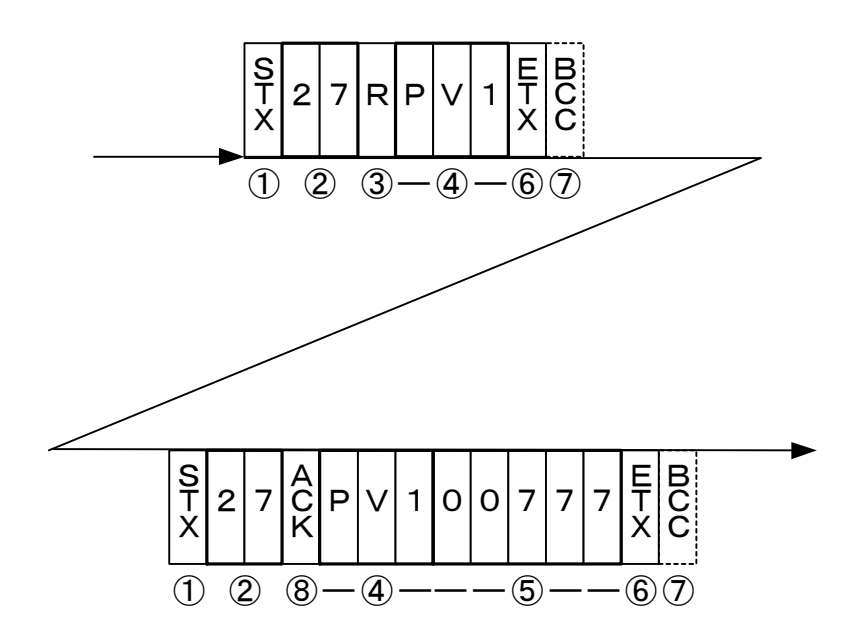

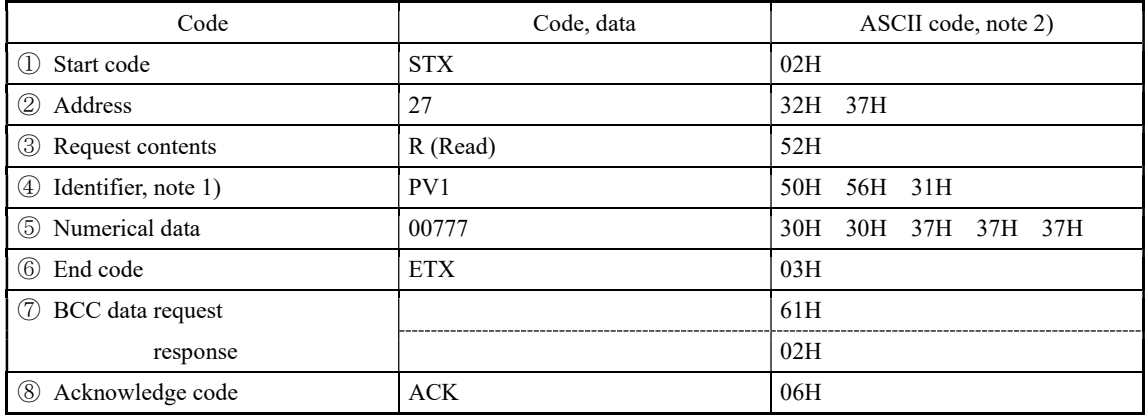

Note 1): See "10. Table of identifiers (codes)."

Note 2): For the ASCII codes, see "11. Table of ASCII codes."

### 4.2 Examples of communications to be written

 $(High-level computer)$ 

Example: Request message: It requests this product set at address 03 to set "the E1F1 setting to (High-level computer) 011" (write 011).

(This sets the function in event 1 to the deviation upper and lower limits + hold.)

In response to that,

Response message: This returns a notice that the request message has been received. (This product)

\*Check that it has been written correctly by reading the data separately.

Write request message (transmitted from a high-level computer)

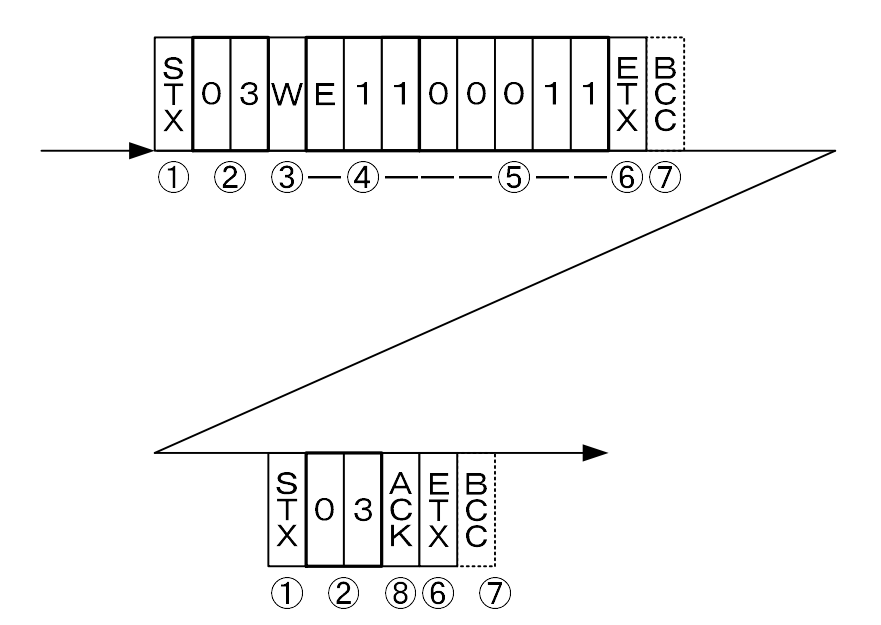

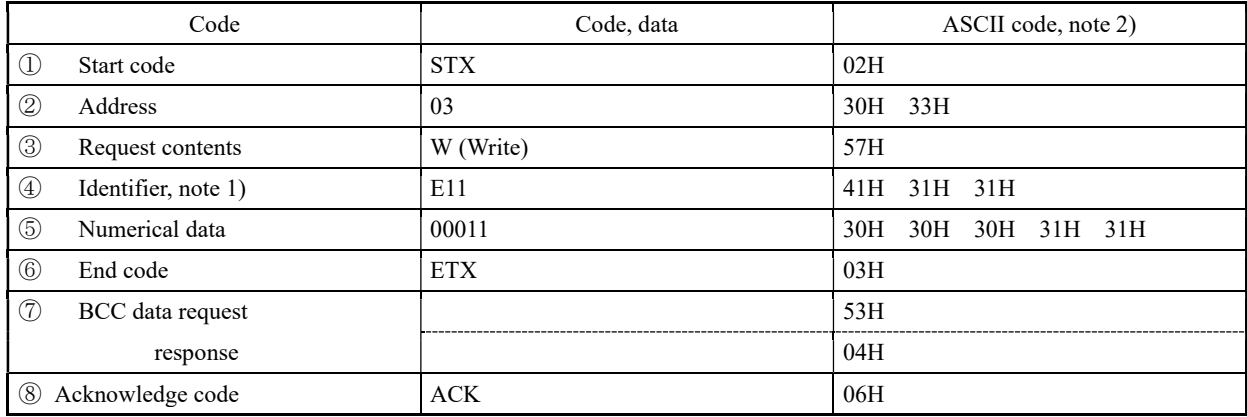

Note 1): See "10. Table of identifiers (codes)."

Note 2): For the ASCII codes, see "11. Table of ASCII codes."

# 5. Settings regarding MODBUS communications

# 5.1 Overview

Before communications is performed, initial settings must be made on this product. Enter such settings with the keys on the front panel.

To switch to a series of setting screens, take the steps described below. For details, see the operation manual furnished with this product.

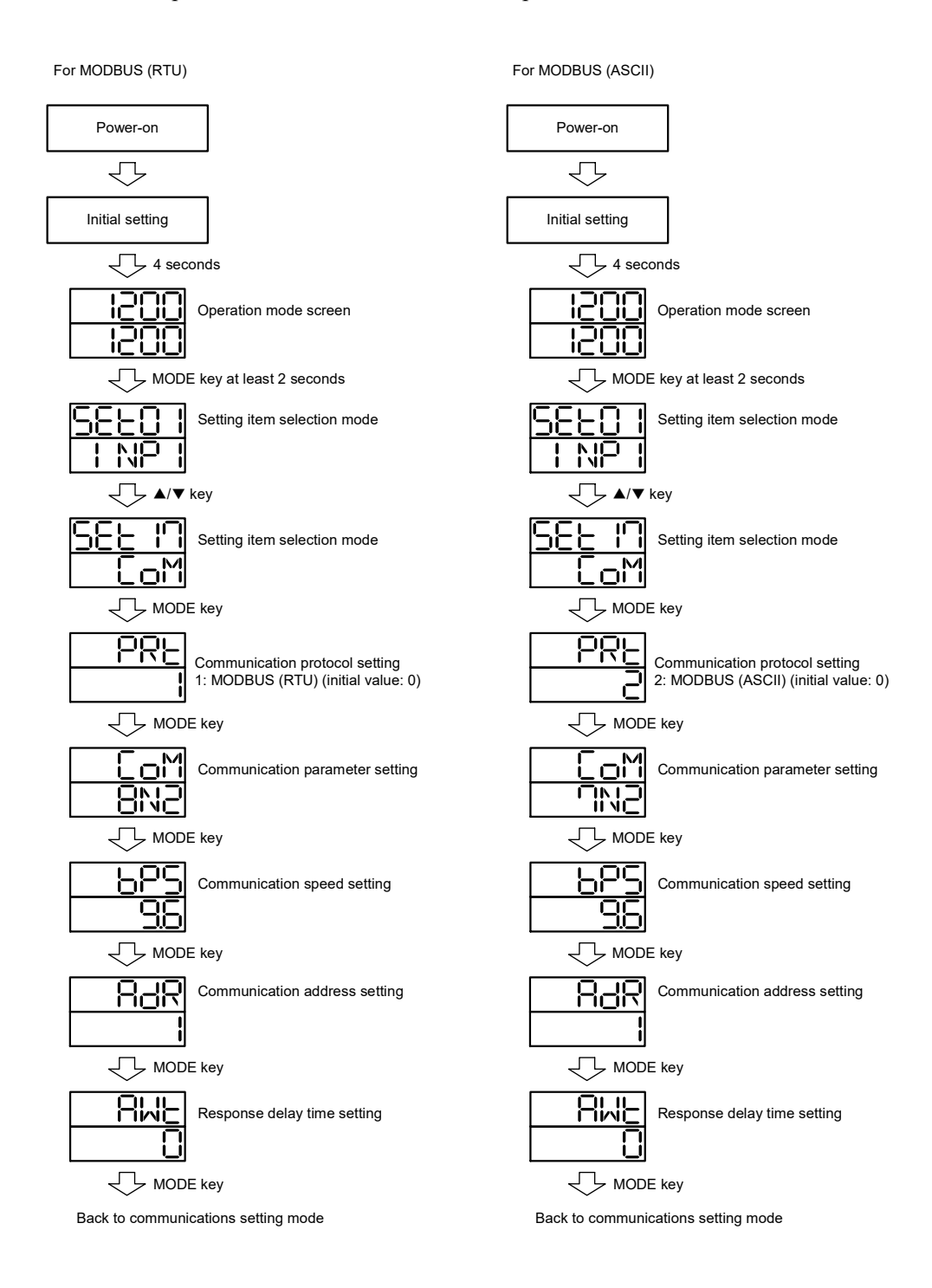

When the settings are over, press the MODE key at least 2 seconds to go back to the operation mode.

5.2 Setting a data length

# 5.3 Setting a stop bit length

5.4 Setting a parity

# 5.5 Setting a BCC check

The BCC check is disabled. The data length of RTU is 8 bits only.

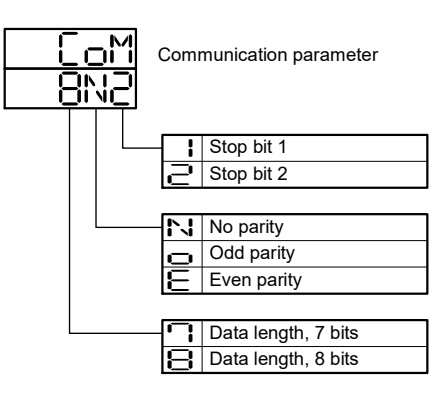

### 5.6 Setting a communications speed

While in the "Set a communications speed" screen on the preceding page, operate the  $\blacktriangle$  and  $\nabla$  keys to make the settings. The initial value is 9.6.

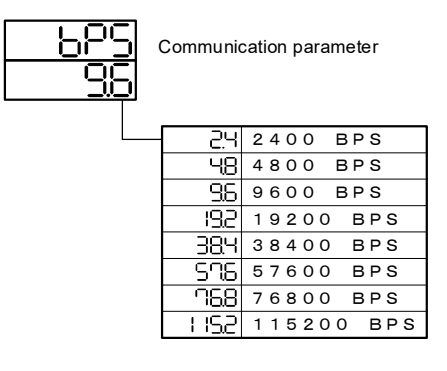

### 5.7 Setting an address

While in the "Set a communications address" screen on the preceding page, operate the  $\blacktriangle$  and  $\nabla$  keys to make the settings. The initial value is 1.

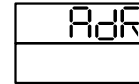

Setting range: 1 to 247 stations (It cannot be set to a 0.)

### 5.8 Setting a response delay

Set a time it takes from the time when the high-level computer finished sending a "request message" until the time when it becomes an input state.

While in the "Set a response delay" on the preceding page, operate the  $\blacktriangle$  and  $\nabla$  keys to make the settings. The initial value is 0.

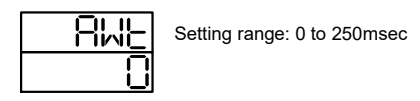

- \* If the response delay is set to a short setting, the communications may not be conducted normally.
- \* In an actual operation, the processing time for this product will be added, in addition to the response delay.

# 6. MODBUS communications control

# 6.1 Communications procedure

This product returns a "response message" in response to a "request message" from a high-level computer. It therefore does not initiate a transmission.

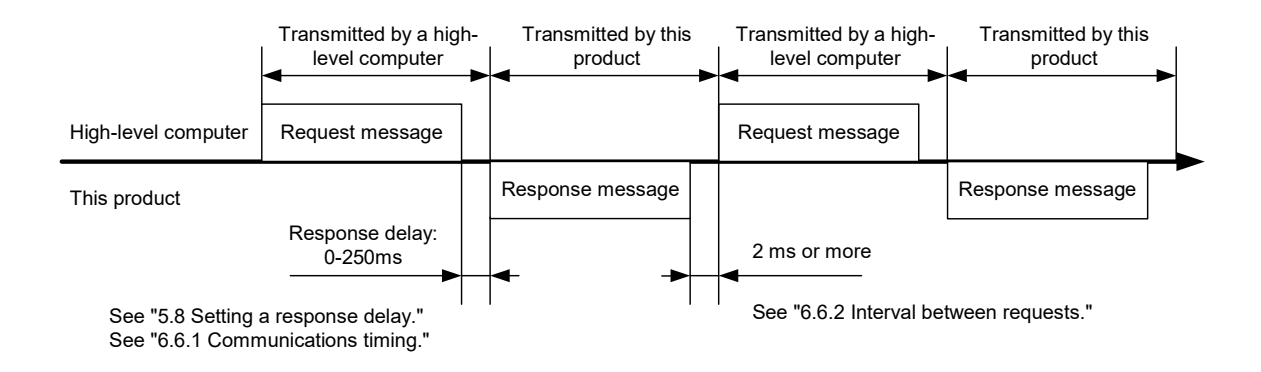

### 6.2 Message types

**Messages are roughly divided into the following types:** 

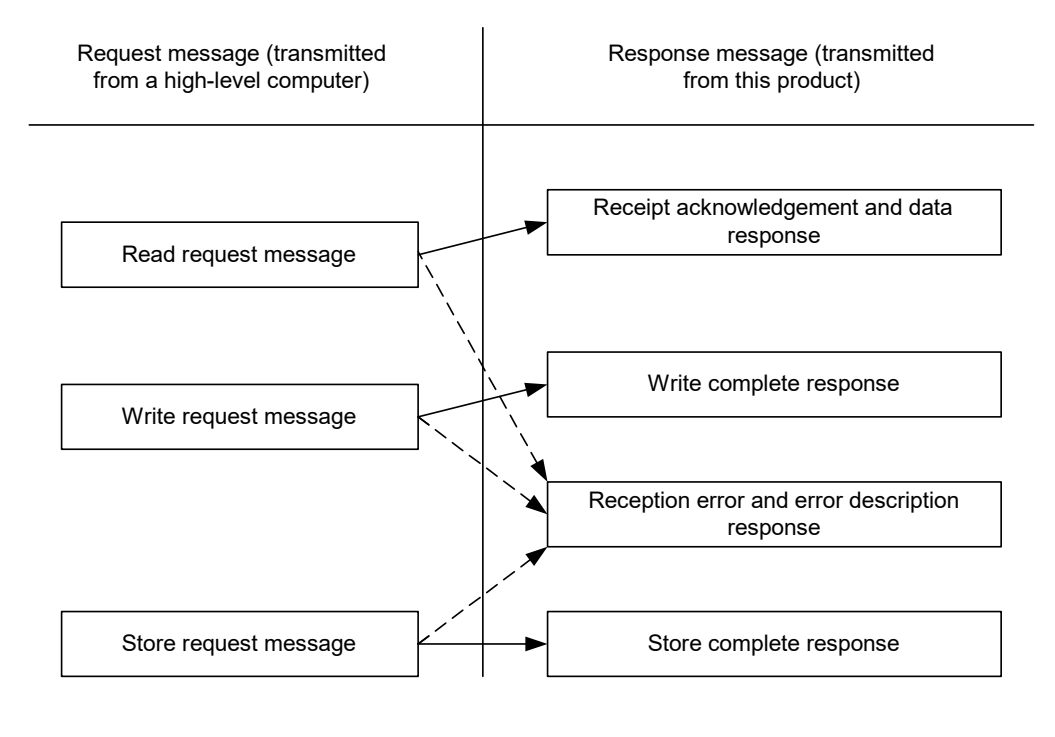

E: Response when a normal "request message" is received

 $\cdots$   $\rightarrow$   $\cdots$   $\rightarrow$  : When a received "request message" contains an error

- In RTU codes, the data is binary.
- In ASCII mode, all codes are expressed in ASCII codes.
- When assembling a program for a high-level computer, see "10. Table of identifiers (codes)" and "11. Table of ASCII codes" at the end of the book.

# 6.3 Composition of an RTU request message (transmitted from a high-level computer to this product)

For the codes from a) to g), see "6.5 Description of RTU codes."

### 6.3.1 Composition of a read request message

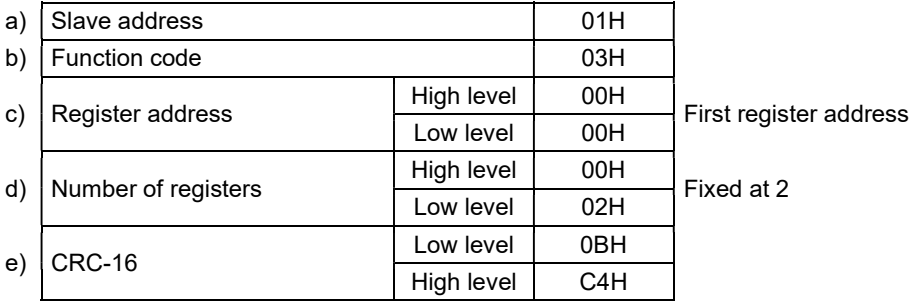

# 6.3.2 Composition of a write request message

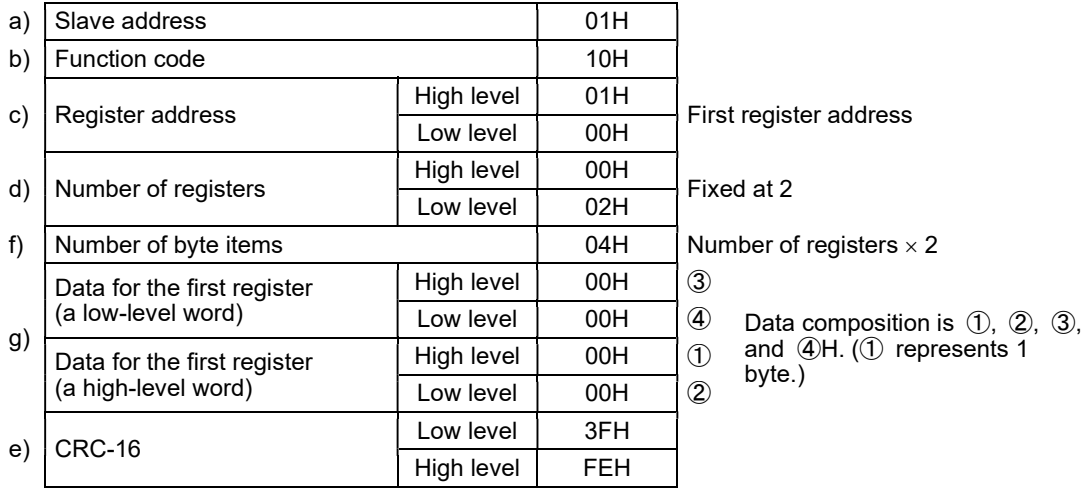

# 6.3.3 Composition of a store request message

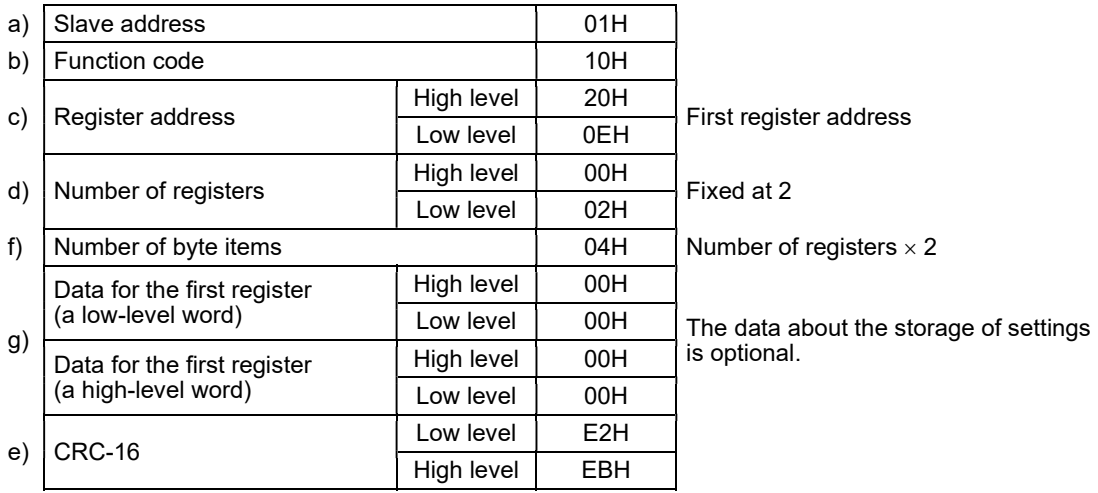

# 6.4 Composition of an RTU response message (transmitted from this product to a high-level computer)

For the codes from a) to h), see "6.5 Description of RTU codes."

### 6.4.1 Response message for a read request message

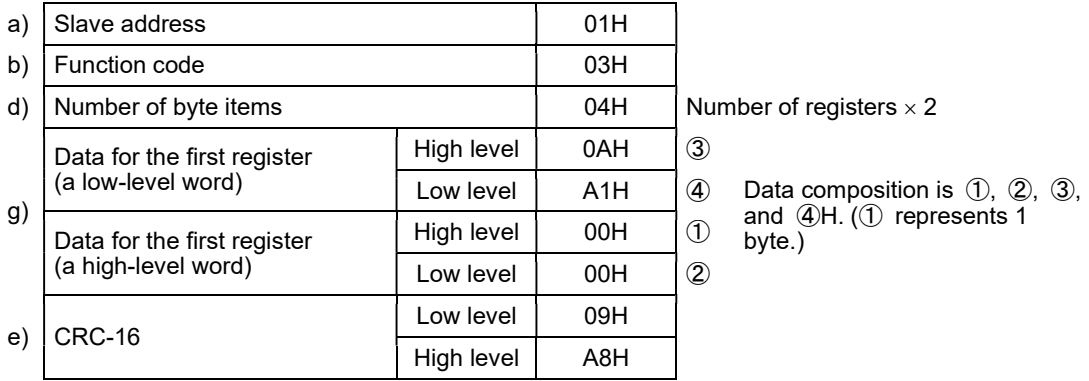

### 6.4.2 Response message for a write/store request message

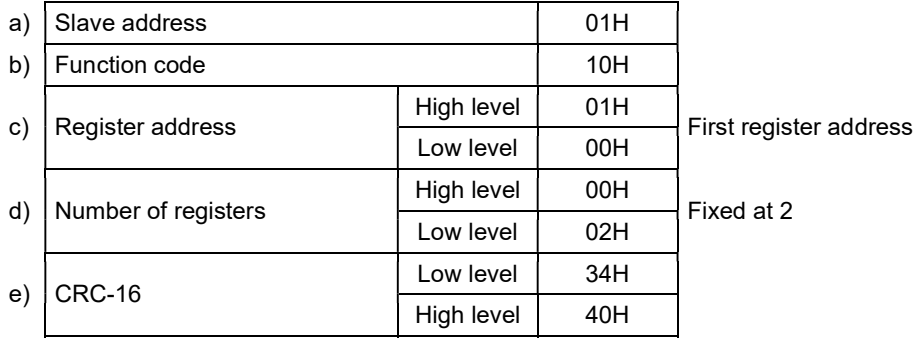

### 6.4.3 Response message in the case of an error

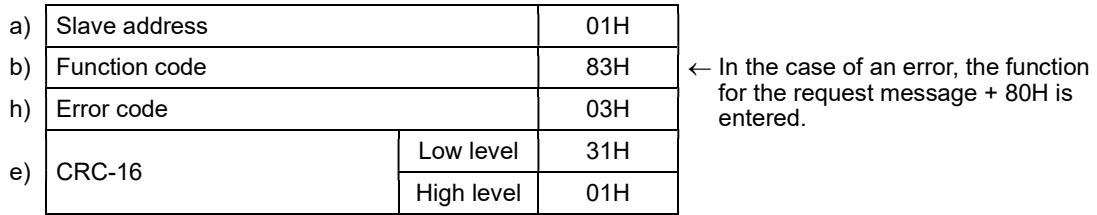

for the request message + 80H is

# 6.5 Description of RTU codes

■ The codes from a) slave address to b) function code up to h) error code shown below are expressed in 8-bit binary numbers.

#### a) Slave address

 This is the address of the party (this product) with which the high-level computer communicates. The address in the response message from this product represents the source of the response message.

### b) Function code

 Enter a code 03H or 10H. 03H: To read data from this product 10H: To write or store data in this product

#### c) Register address

 The locations of the data to be read or that to be written are specified in 2 bytes. For the addresses of the commands, see "10. Table of identifiers (codes)." The data is written in the holding register.

### d) Number of registers

 This specifies the number of registers to be written in. Since this product has a fixed number of registers (which is 2), specify 0002H.

e) CRC-16

 This error check code is for detecting message errors. This transmits a CRC-16 (cyclic redundancy code).

The multinomial for generating a CRC-16 used in this product is  $X^{16}+X^{15}+X^{2}+1$ .

To learn how to calculate the CRC-16, see "6.7 Example of CRC-16 calculations."

 To affix an error code at the end of the message, affix the low-level byte first, then the high-level byte of the CRC.

f) Number of byte

 This specifies the number of registers to be read and written x 2. Since the number of registers in this product is fixed at 2, specify 04H here.

g) Data portion

 This specifies data to be written in the register. The data is fixed at 4 bytes. This product will write data without the decimal point.

Example: In the case of numerical data

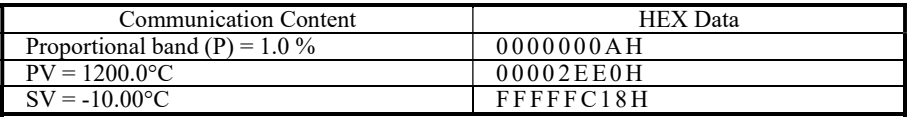

Example: In the case of text data Write the ASCII code  $(\_$  is a space)

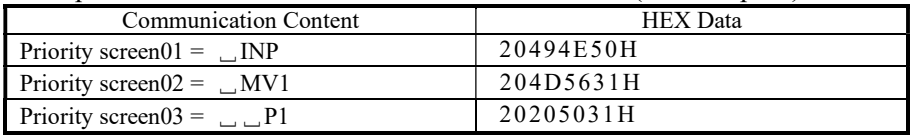

#### h) Error code

 If a message from a high-level computer is with error, it will be incorporated in the "response message" from this product and returned.

If there are two or more errors occurring at the same time, the largest error number will be incorporated.

| Error No. | Error contents in the "request message" received by this product                                        |  |  |  |  |
|-----------|----------------------------------------------------------------------------------------------------|--|--|--|--|
| 01        | Received an unsupported function code.                                                                  |  |  |  |  |
| 02        | Received an address other than the specified one.                                                       |  |  |  |  |
| 03        | The numerical data deviated from the "range of settings designated specifically with<br>setting items." |  |  |  |  |
| 04        | Instrument error (memory error or A/D conversion error, AT error)                                       |  |  |  |  |

The table below indicates the error contents and classifications.

# 6.6 Precautions on RTU communications

### 6.6.1 Communications timing

Set a sufficient response delay to make sure that this product is switched over from transmission to reception with regard to a high-level computer in using an RS-485.

See the figure in "6.1 Communications procedure" and "5.8 Setting a response delay."

### 6.6.2 Interval between requests

In transmitting a series of "request messages" from a high-level computer, allow for an interval of 2msec or more from the reception of a "response message" from this product to a next transmission.

### 6.6.3 Response conditions

If there is a time interval of 3.5 characters or more between data items constituting a "request message," this product cannot recognize it as a "request message." It will therefore not return a "response message." If, therefore, the "request message" contains an error, this product will not return a "response message" (error reply) containing an ERR unless the above conditions are met.

Therefore, the high-level computer transmits the necessary "request message" again if a "request message" is sent to this product but the latter does not return a "response message" at the end of an appropriate period. The moment a period of 3.5 characters or more has elapsed, it clears all codes received before that.

### 6.6.4 Errors in address specification

This product will not respond to any "request message" that specifies an address other than that specified for itself. If, therefore, the address portion of a "request message" is with error, none of the mobile units will return a "response message."

Therefore, the high-level computer transmits the necessary "request message" again if a "request message" is sent to this product but the latter does not return a "response message" at the end of an appropriate period.

### 6.6.5 Number of digits in data and the decimal position

See "6.5 Description of RTU codes, g) Data portion."

### 6.6.6 Operation after receiving a store request message

This product starts to store data after correctly receiving a store request message from a high-level computer. This product only stores data different from the contents of the EEPROM (data that is changed). The time (TW) required for storing data is within 6 seconds.

This product transmits a storage-complete reply after the data is stored.

This product will not guarantee that the data is stored if this product is turned off during a storage operation. Do not turn off this product for 6 seconds after transmitting a store request message.

### 6.6.7 Operation after turning on the power

This product will not perform communications (no response) for about 4 seconds after it is turned on. Allow for a delay until communications is started after this product is turned on.

#### 6.6.8 Storing data other than a store request message

In the two cases described below, the unit stores the parameter to EEPROM even if no store request message is received.

- 1) If a parameter is changed by key operation, writing will be done only for the changed parameter and the related parameter.
- 2) If auto-tuning is started and ends normally, writing will be done only for the PID constant.

### 6.6.9 Changing the setting (SV) by communications during auto-tuning

Even if the setting (SV) used in control for auto-tuning are changed by communications, the setting (SV) will not be changed until the auto-tuning ends.

# 6.7 Example of CRC-16 calculations

Following is an example of calculating CRC-16 with Visual C#. By running the following program, the calculation result will be entered in Result.

```
public class CRC16
€
    public Byte[]
                     Data;
    public UInt16 Result;
     public CRC16()
    \{Data = new Byte[64];
         Result = 0x0000;\overline{ }public void Calc()
    ₹
         UInt16 Num;
        UInt16 Bit;
         Result = 0xFFF;for (Num = 0 ; Num < Data.Length ; Num++)
         \{Result ^= System.Convert.toUInt16(Data[Num]);
             for (Bit = 0 ; Bit < 8 ; Bit++)\{if ((Result & 0x0001) == 0x0001)
                  \{Result \gg= 1;
                      Result ^= 0xA001;
                 \bigg\}else
                  ł
                      Result >>= 1;
                 ł
             Ι.
        \mathcal{E}ł
\mathcal{E}
```
To affix an error code to the end of the message, affix first the low-level byte and then the high-level byte of the CRC.

# 6.8 Composition of an ASCII request message (transmitted from a high-level computer to this product)

For the codes from a) to i), see "6.10 Description of ASCII codes."

### 6.8.1 Composition of a read request message

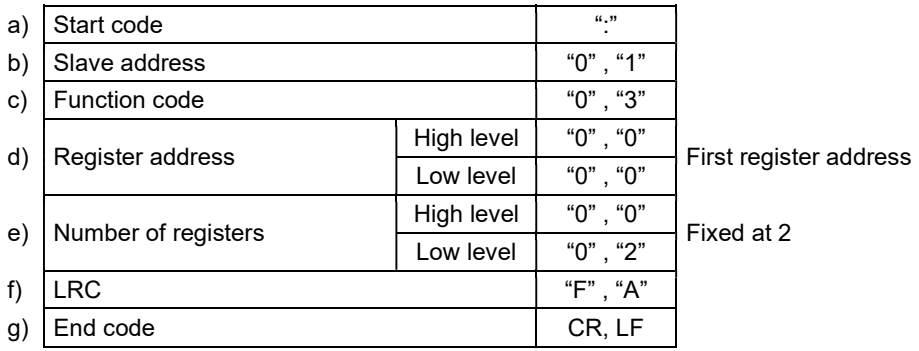

### 6.8.2 Composition of a write request message

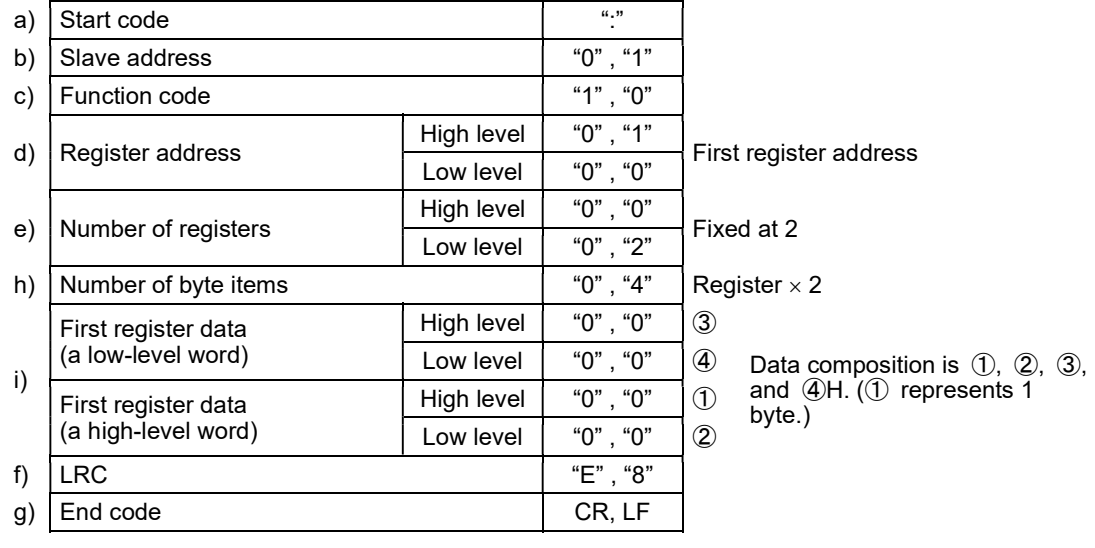

### 6.8.3 Composition of a store request message

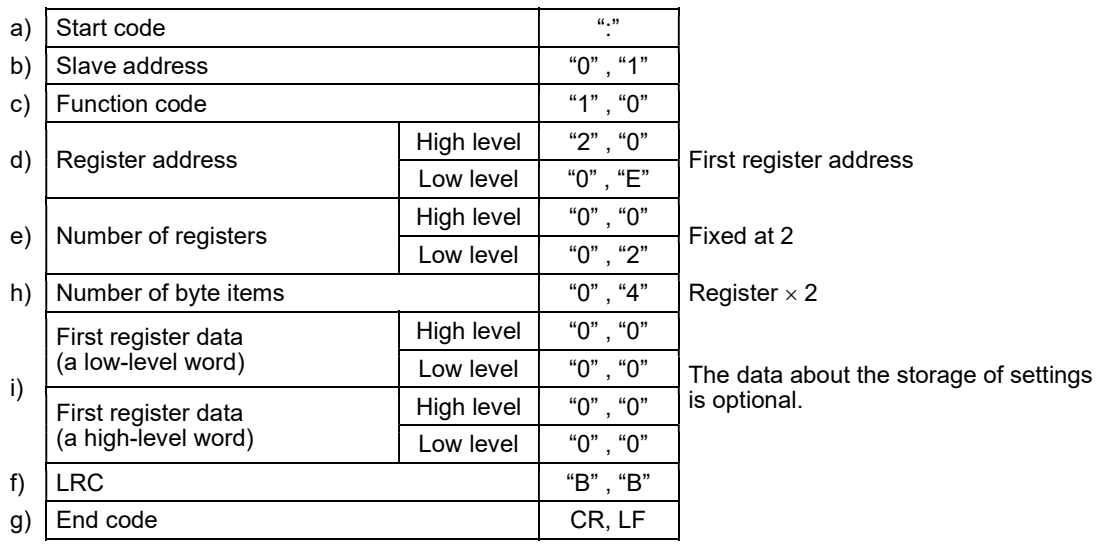

# 6.9 Composition of ASCII response messages (transmitted from this product to a high-level computer)

For the codes from a) to j), see "6.10 Description of ASCII codes."

### 6.9.1 Response message for a read request message

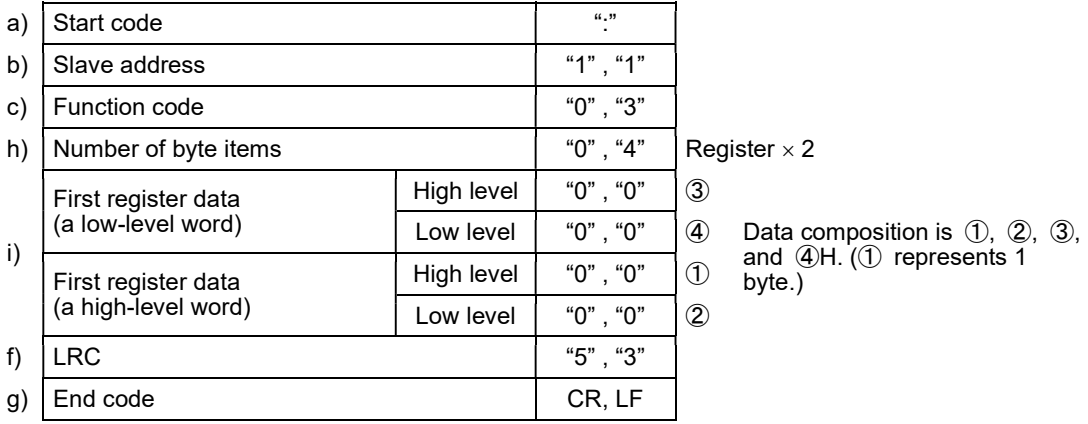

### 6.9.2 Response message for a write/store request message

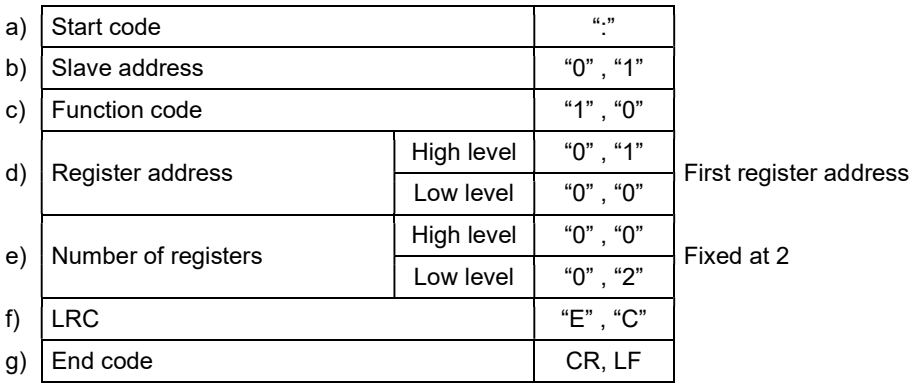

### 6.9.3 Response message in the case of an error

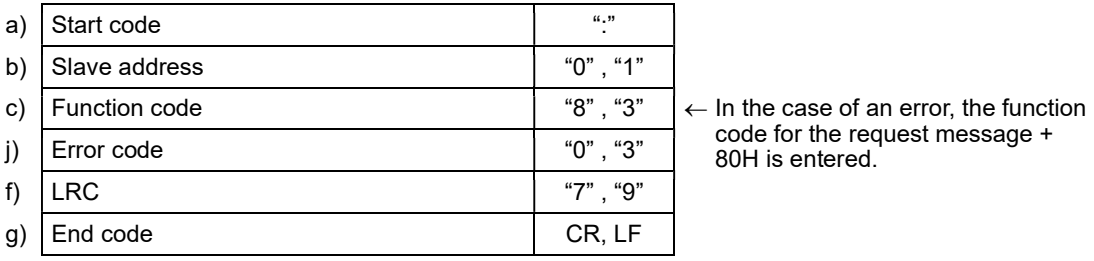

code for the request message + 80H is entered.

# 6.10 Description of ASCII codes

- The codes from a) start code to b) slave address to j) error type described below are expressed in ASCII codes.
- For ASCII codes, see "11. Table of ASCII codes."
- For converting to ASCII codes, see 6.8 and 6.9 "Message composition."
	- a) Start code

 It is the code required by the receiver side for detecting the top of the message. It is affixed to the top of a character string to be transmitted.

b) Slave address

 This is the address of the party (this product) with which the high-level computer communicates. The address in the response message from this product represents the source of the response message.

c) Function code

Enter a code 03H or 10H.

03H: To read data from this product

10H: To write or store data in this product

d) Number of registers

 This specifies the number of registers to be written in. Since this product has a fixed number of registers (which is 2), specify 0002H.

e) Register address

 The locations of the data to be read or that to be written are specified in 2 bytes. For the addresses of the commands, see "10. Table of identifiers (codes)."

f) LRC

 LRC is an error check code for detecting message errors. An LRC is transmitted. The LRC used in this product is the 2-complement of the sum of the data portions without a carry, except for the start code and end code of the message.

 The parts of the data portions expressed as a "1" and "B" are considered as "1BH." To learn how to calculate the LRC, see "6.12 Example of LRC calculations."

If 12H is calculated as an error code, affix a "1" or "2" at the end of the message.

g) End code

 This code is required for the receiver to detect the end of a message. Affix CR (0DH) and LF (0AH) at the end of a character string to be transmitted.

h) Number of byte

 This specifies the number of registers to be read and written x 2. Since the number of registers in this product is fixed at 2, specify 04H here.

i) Data portion

 This specifies data to be written in the register. The data is fixed at 4 bytes. This product will write data without the decimal point.

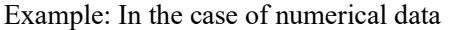

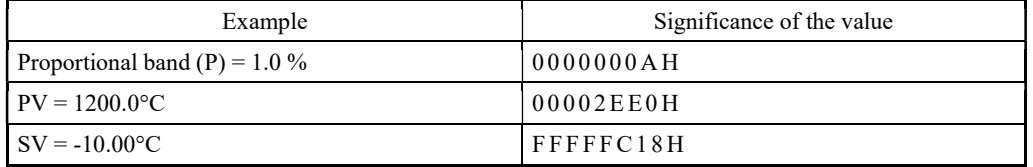

In the case of text data, write the ASCII code " $\Box$ INP" ( $\Box$  is a space): 20494E50H.

j) Error code

 If a message from a high-level computer is with error, it will be incorporated in the "response message" from this product and returned.

 If there are two or more errors occurring at the same time, the largest error number will be incorporated.

The table below indicates the error contents and classifications.

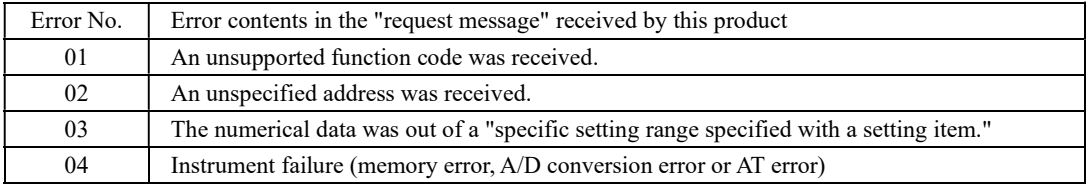

# 6.11 Precautions on ASCII communications

### 6.11.1 Communications timing

Set a sufficient response delay to make sure that this product is switched over from transmission to reception with regard to a high-level computer in using an RS-485.

See the figure in "6.1 Communications procedure" and "5.8 Setting a response delay."

### 6.11.2 Interval between requests

In transmitting a series of "request messages" from a high-level computer, allow for an interval of 2msec or more from the reception of a "response message" from this product to a next transmission.

### 6.11.3 Response conditions

This product will not return a "response message" unless the "request message" contains a start code and end code.

If, therefore, the "request message" contains an error, this product will not return a "response message" (error reply) containing an error code unless the above conditions are met.

Therefore, high-level computer transmits the necessary "request message" again if a "request message" is sent to this product but the latter does not return a "response message" at the end of an appropriate period. The moment a start code is received, this product clears all codes received before that.

### 6.11.4 Errors in address specification

This product will not respond to any "request message" that specifies an address other than that specified for itself. If, therefore, the address portion of a "request message" is with error, none of the slave units will return a "response message."

Therefore, the high-level computer transmits the necessary "request message" again if a "request message" is sent to this product but the latter does not return a "response message" at the end of an appropriate period. The moment a start is received, this product clears all codes received before that.

### 6.11.5 Number of digits in data and the decimal position

See "6.10 Description of ASCII codes, i) Data portion."

### 6.11.6 Operation after receiving a store request message

This product starts to store data after correctly receiving a store request message from a high-level computer. This product only stores data different from the contents of the EEPROM (data that is changed). The time (TW) required for storing data is within 6 seconds.

This product transmits a storage-complete reply after the data is stored.

This product will not guarantee that the data is stored if this product is turned off during a storage operation. Do not turn off this product for 6 seconds after transmitting a store request message.

#### 6.11.7 Operation after turning on the power

This product will not perform communications (no response) for about 4 seconds after it is turned on. Allow for a delay until communications is started after this product is turned on.

#### 6.11.8 Storing data other than a store request message

In the two cases described below, the unit stores the parameter to EEPROM even if no store request message is received.

1) If a parameter is changed by key operation, writing will be done only for the changed parameter and the related parameter.

2) If auto-tuning is started and ends normally, writing will be done only for the PID constant.

### 6.11.9 Changing the setting (SV) by communications during auto-tuning

Even if the setting (SV) used in control for auto-tuning are changed by communications, the setting (SV) will not be changed until the auto-tuning ends.

# 6.12 Example of LRC calculations

Following is an example of calculating LRC with Visual C#. By running the following program, the calculation result will be entered in Result.

```
public class LRC
{
     public Byte[] Data;
     public UInt16 Result;
    Public LRC()
     {
        Data = new Byte[64];
        Result = 0x0000; }
     void Calc()
     {
         UInt16 Num;
        Result = 0x0000;
        for (Num = 0 ; Num \langle Data. Length ; Num++)
         {
            Result += System.Convert.toUInt16(Data[Num]);
         }
        Result = ("Result + 0x0001);
     }
}
```
If the error code is calculated as 0012H as an example, affix a "1" or "2" at the end of the message.

# 7. Loader communications

# 7.1 Communication procedure

This product receives "request messages" from a high-level computer and returns "response messages." This product therefore does not start to transmit a message. The timing for communications and similar matters are the same as those of TOHO and MODBUS

communications. These depend on the way this product is set.

# 7.2 Message types

The configuration of messages and similar aspects are the same as in TOHO and MODBUS communications. It depends on the way this system is set.

# 7.3 Cautions on loader communications

Insert the stereo jack of the loader cable all the way (until it clicks).

To know to which number of the communication port the loader cable has been allocated, refer to the port on the device manager.

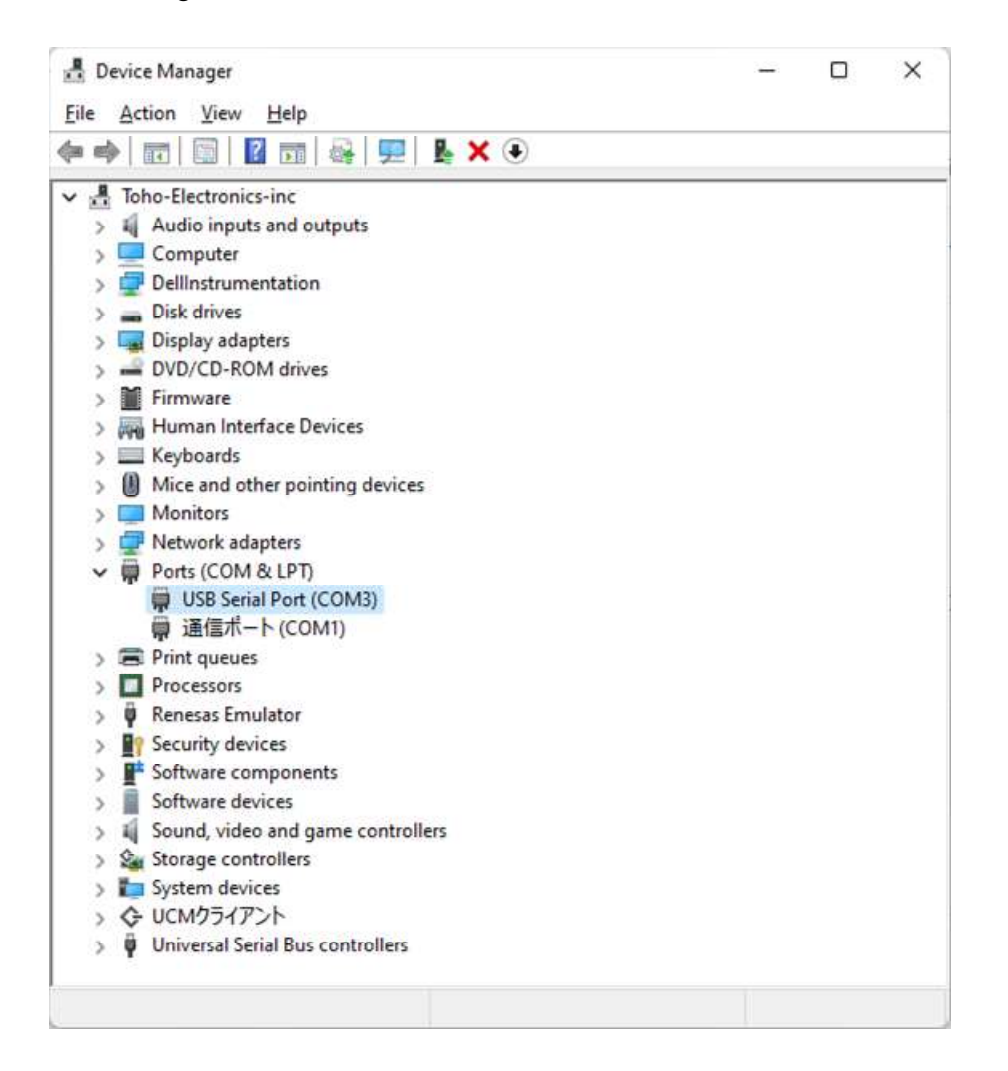

# 8. Specifications

### 8.1 Communications standard category

Compliant with EIA standard RS-485

### 8.2 Communications specifications

### 8.2.1 Communications system

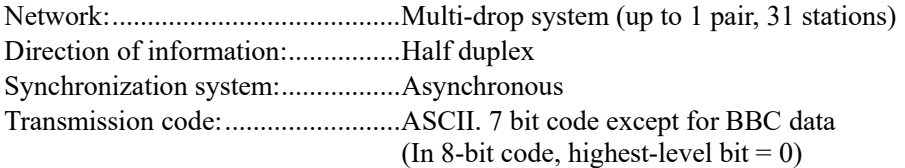

### 8.2.2 Interface system

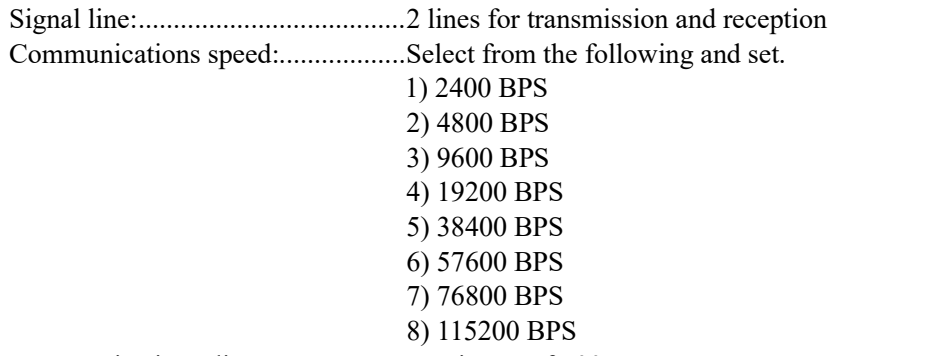

Communications distance:.............. Maximum of 500m (Provided that it varies somewhat depending on the cable and other ambient conditions.)

### 8.2.3 Character

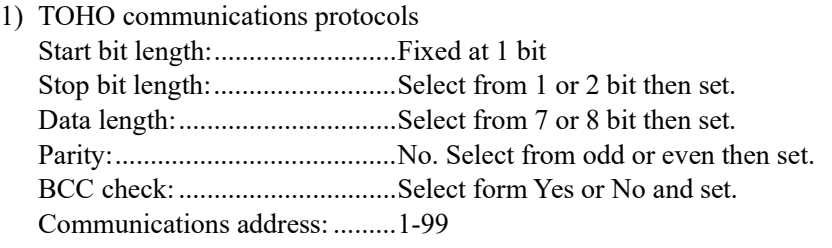

- 2) MODBUS (RTU) communications protocols Start bit length: .......................... Fixed at 1 bit Stop bit length: .............................Select from 1 or 2 bit then set. Data length: ............................... Fixed at 8 bit. Parity: ........................................ No. Select from odd or even then set. CRC-16 check: .......................... Fixed at Yes. Communications address: ......... 1-247
- 3) MODBUS (ASCII) communications protocols Start bit length: .......................... Fixed at 1 bit Stop bit length: .......................... Select from 1 or 2 bit then set. Data length: ...................................Select 7 or 8 bit then set. Parity: ........................................ No. Select from odd or even then set. LRC check: ............................... Fixed at Yes. Communications address: ......... 1-247
- 4) MODBUS (RTU/ASCII) communications function codes 03H (reading the contents of the holding register) 10H (writing the contents of two or more holding registers)

# 8.3 Types of loader communication standards: TTL

### 8.4 Loader communications specifications

### 8.4.1 Communication system

Network: ......................................... Point-to-point system (1 to 1 station) Direction of information: ................ Half duplex Synchronization system: ................. Asynchronous Transmission code: ......................... ASCII. 7 bit code except for BBC data (In 8-bit code, highest-level bit  $= 0$ )

### 8.4.2 Interface system

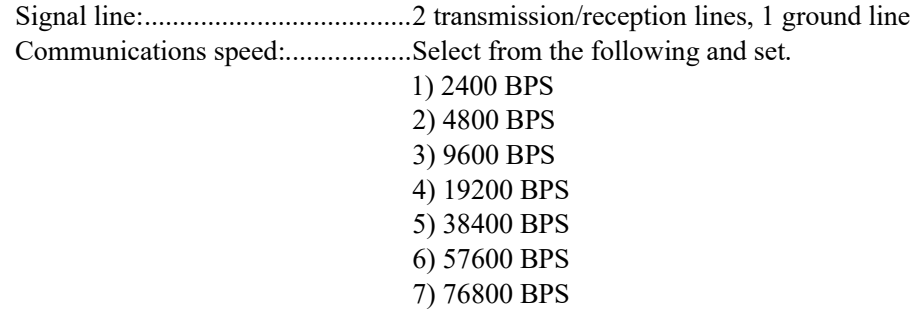

8) 115200 BPS

Communications distance:.............. Use dedicated loader cable.

### 8.4.3 Character

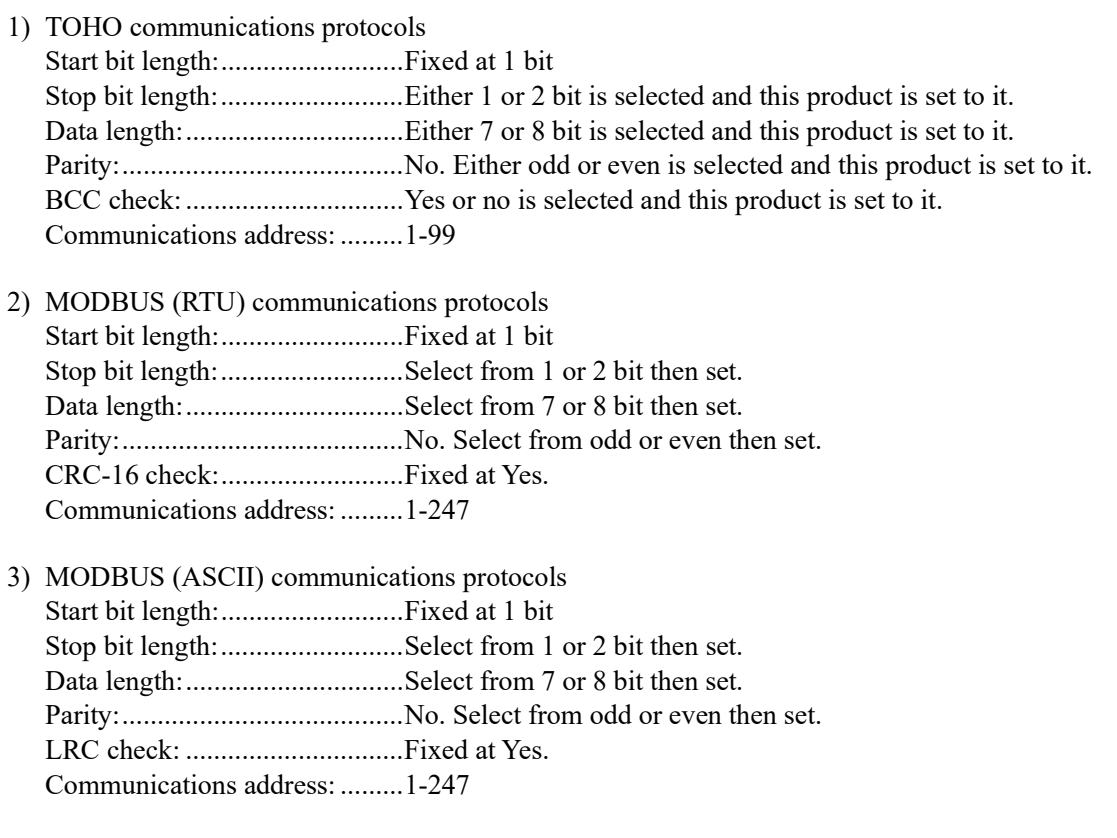

4) MODBUS (RTU/ASCII) communications function codes 03H (reading the contents of the holding register) 10H (writing the contents of two or more holding registers)

# 9. Connections

# 9.1 RS-485 communications

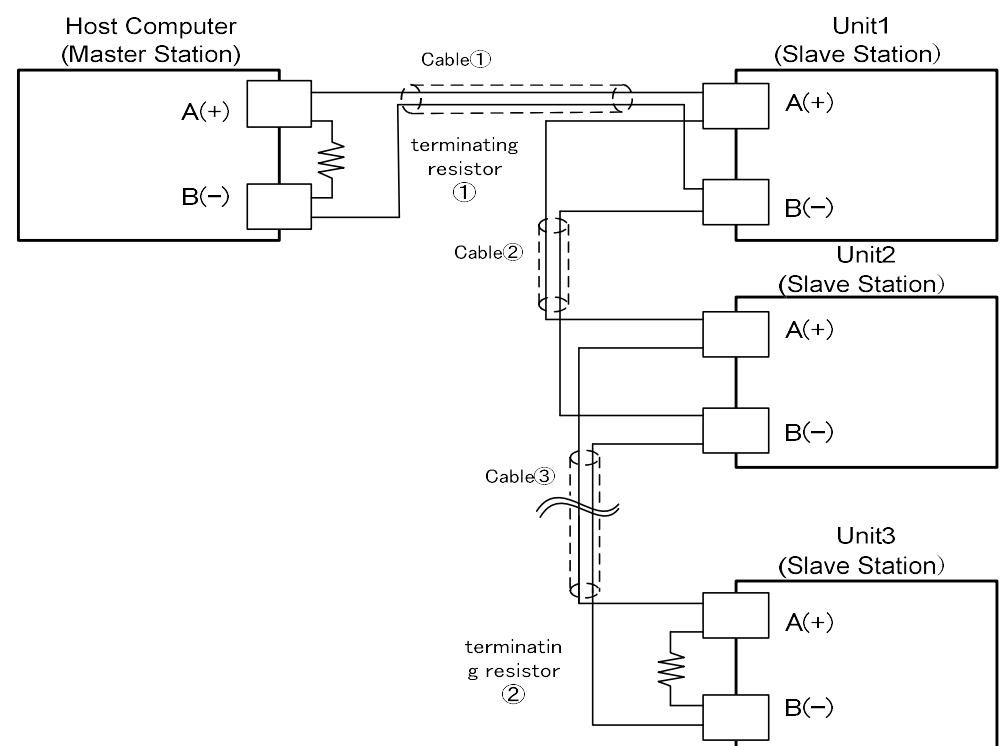

○Above drawing shows example of connecting 1 to 3 slave stations to a master station.

- $\Diamond$  Use cables with the same characteristic impedance for cables  $(1)$  to  $(3)$ .
- For slave station nos. 1 to 3, connect them dependently as shown in the drawing.
- The same characteristic impedance cables are used for the connections between the slave stations.
- Attach terminating resistor to both the master station side ① and the farthest ② ones among the slave stations (no. 3).
	- $\Diamond$  Adjust the [Resistance Value of  $\Diamond$ ] // [Resistance Value of  $\Diamond$ ] (parallel combination resistance value) of the terminating resistor to more or less 75-ohms.
	- $\diamondsuit$  Use a shielded twisted pair cable.

# 9.2 Loader communications

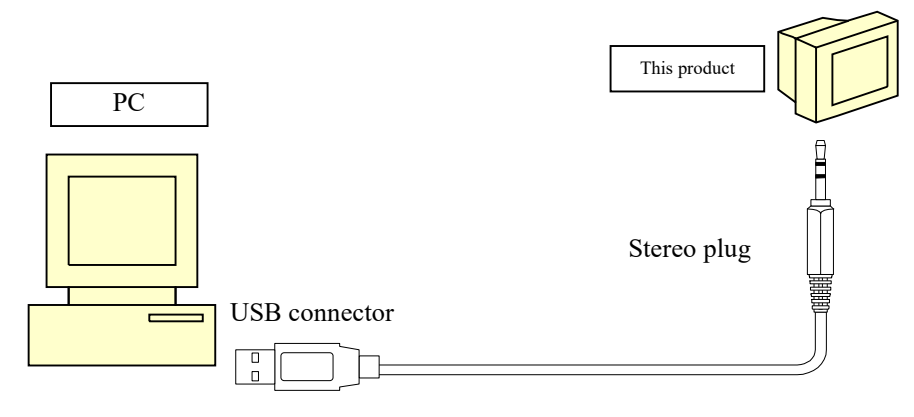

# 10. Table of identifiers (codes)

- For the setting range, options, initial values, and similar parameters, see the operation manual for this system.
	- Note: 1. The R/W to characters that do not meet the display conditions responds with "NAK2."
		- 2.  $\Box$  in the identifier table indicates a space (ASCII code:20H).
		- 3. L/B is not applicable during MODBUS communications. (L/B is usable only with TOHO communications.)

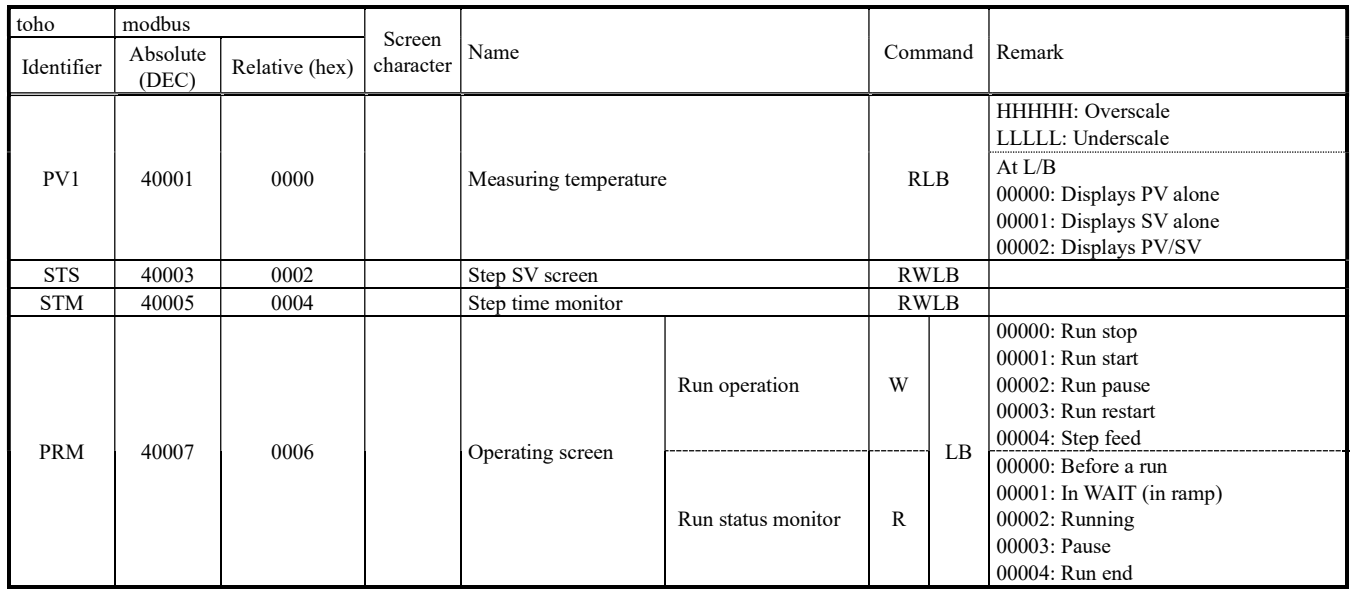

### Run mode

\* Regarding the operating screen (PRM): In the Reading and Writing, even if their numerical data are the same, they have different meanings.

# Input 1 setting mode (set1)

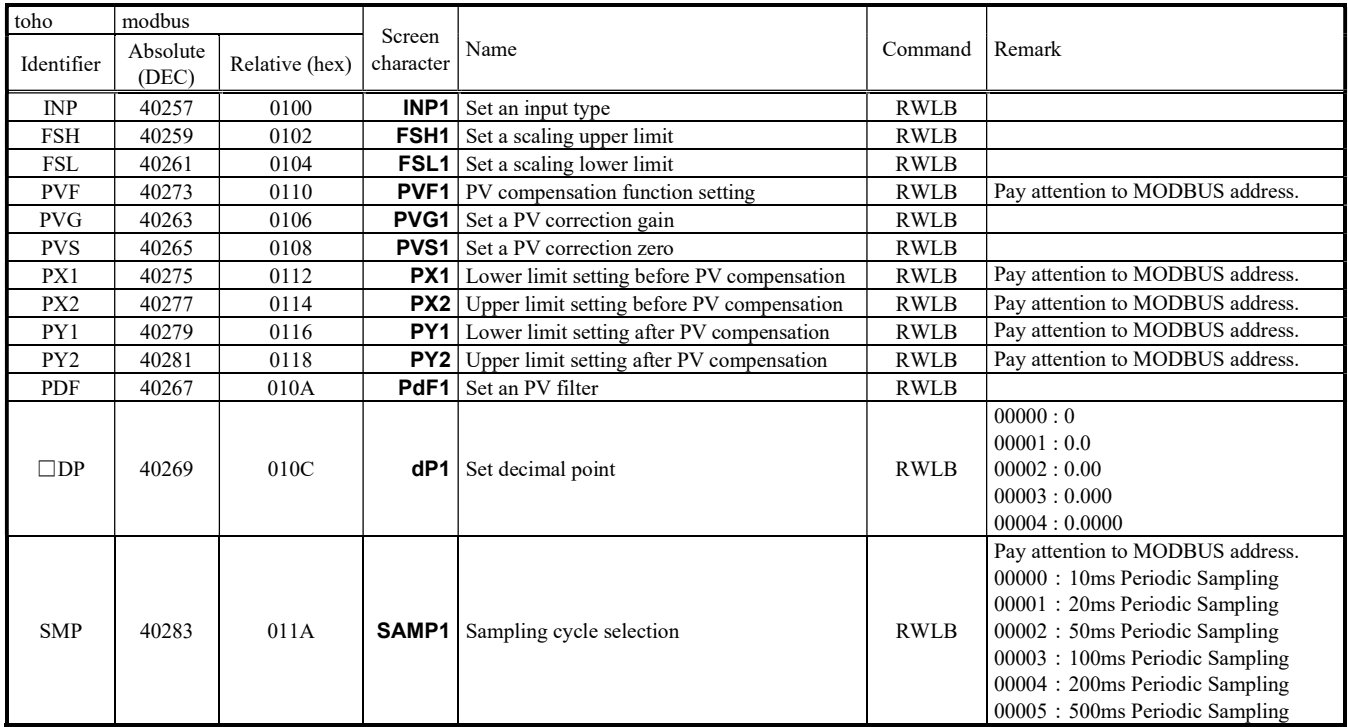

Key function setting mode (set3)

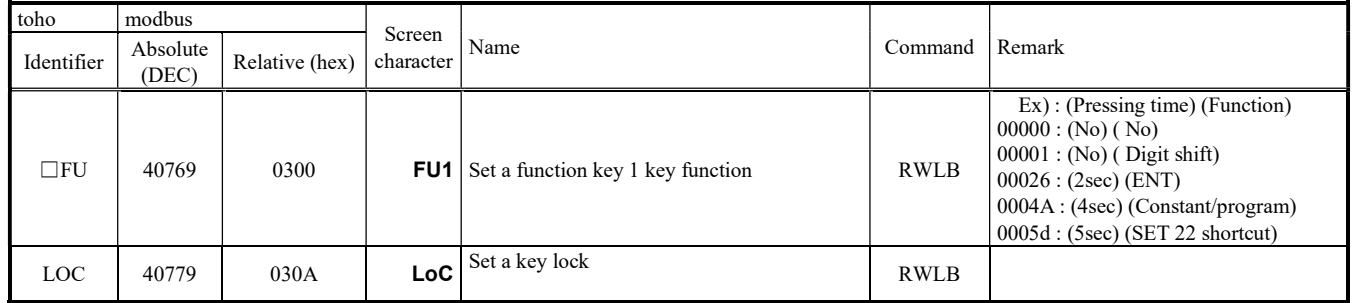

# Control setting mode (set4)

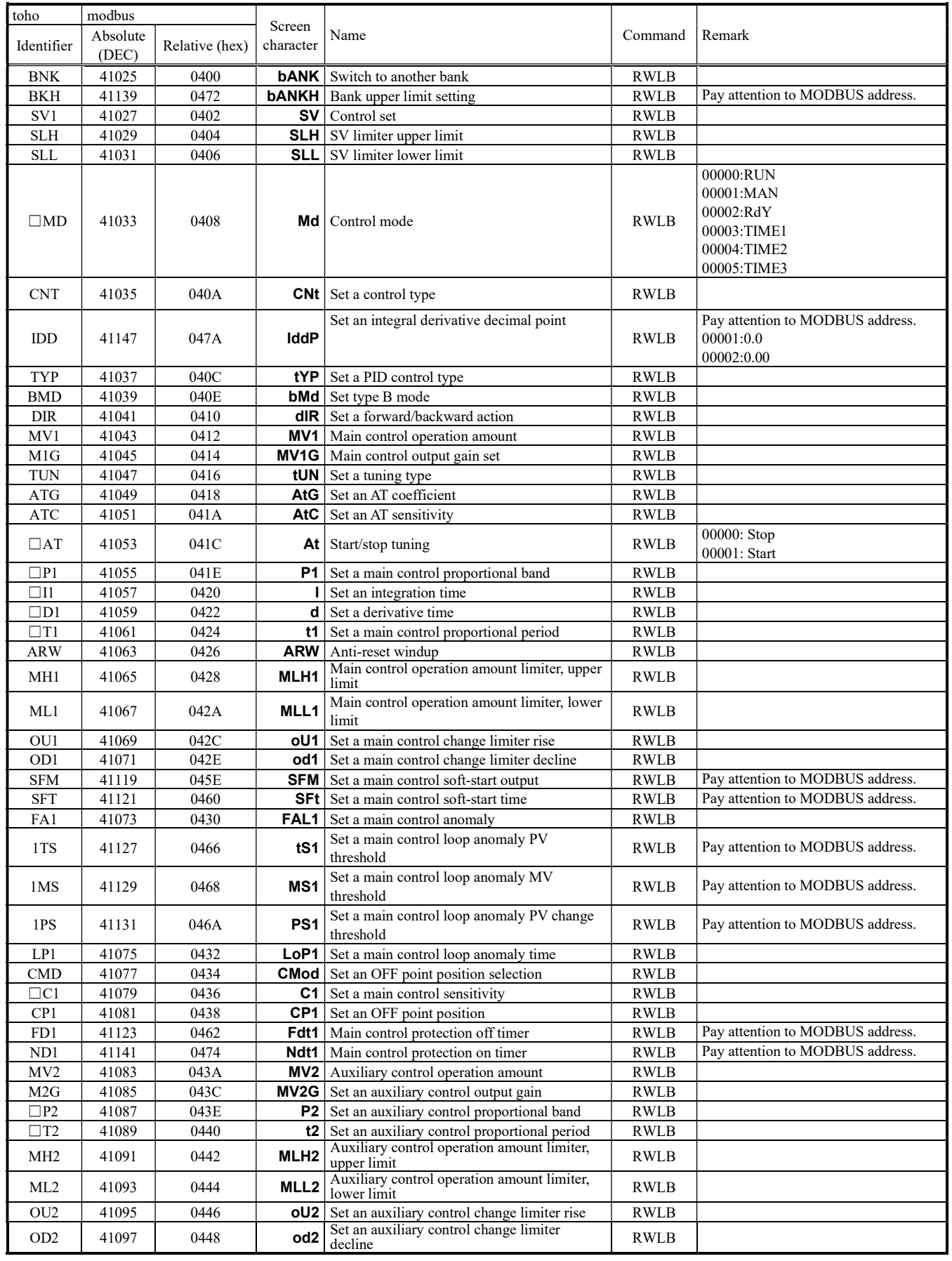

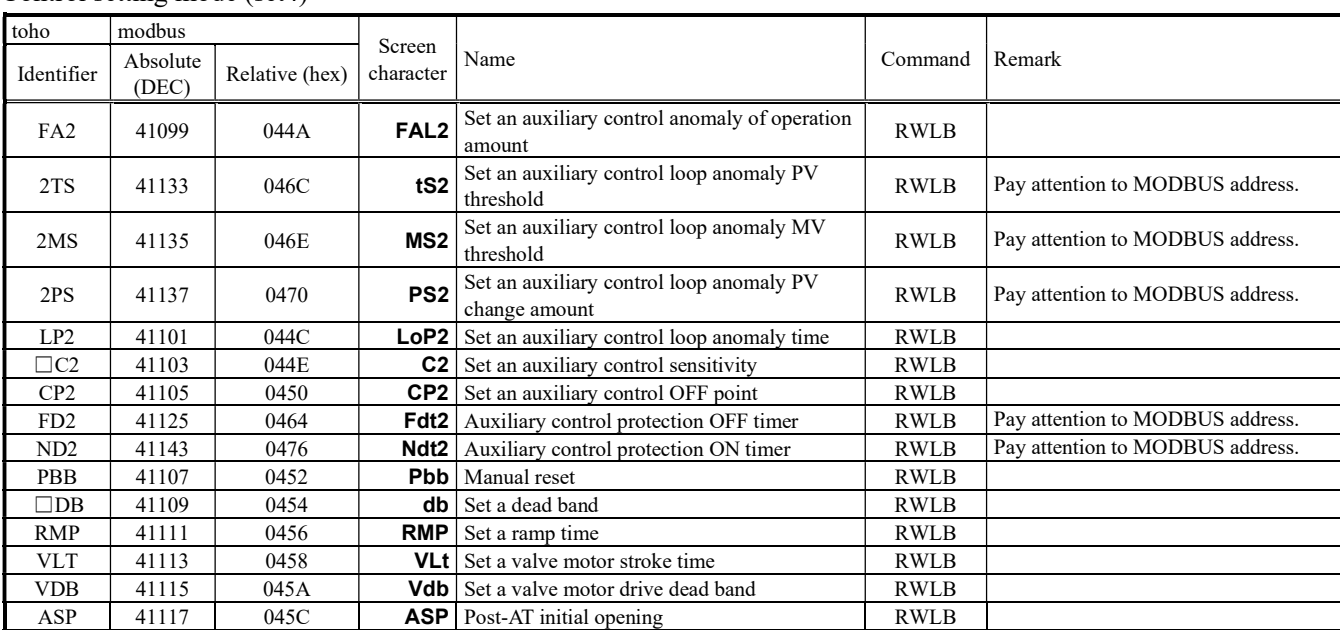

### Control setting mode (set4)

# Out1 setting mode (set5)

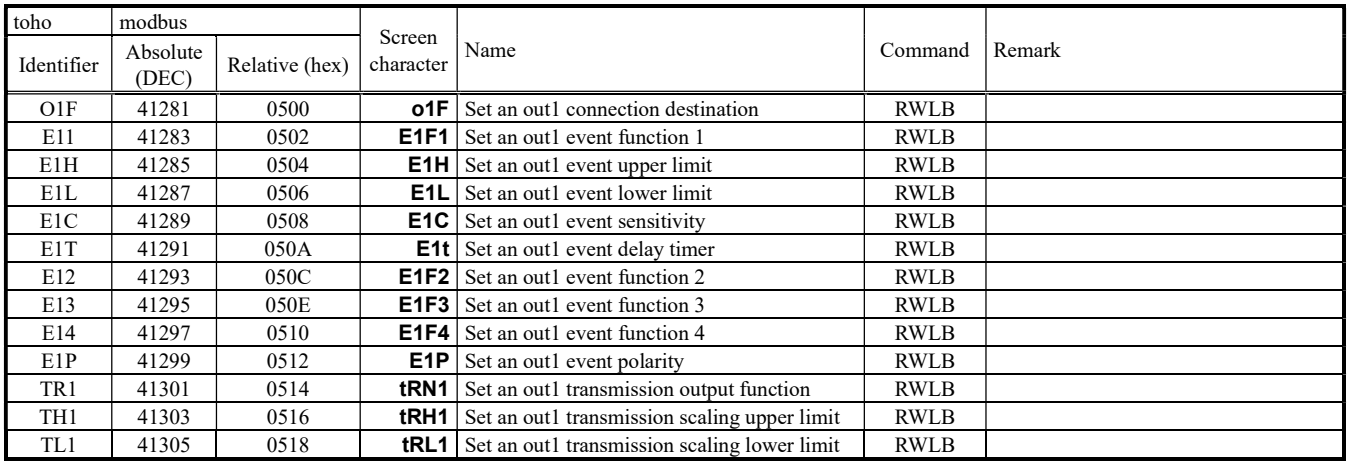

### Out2 setting mode (set6)

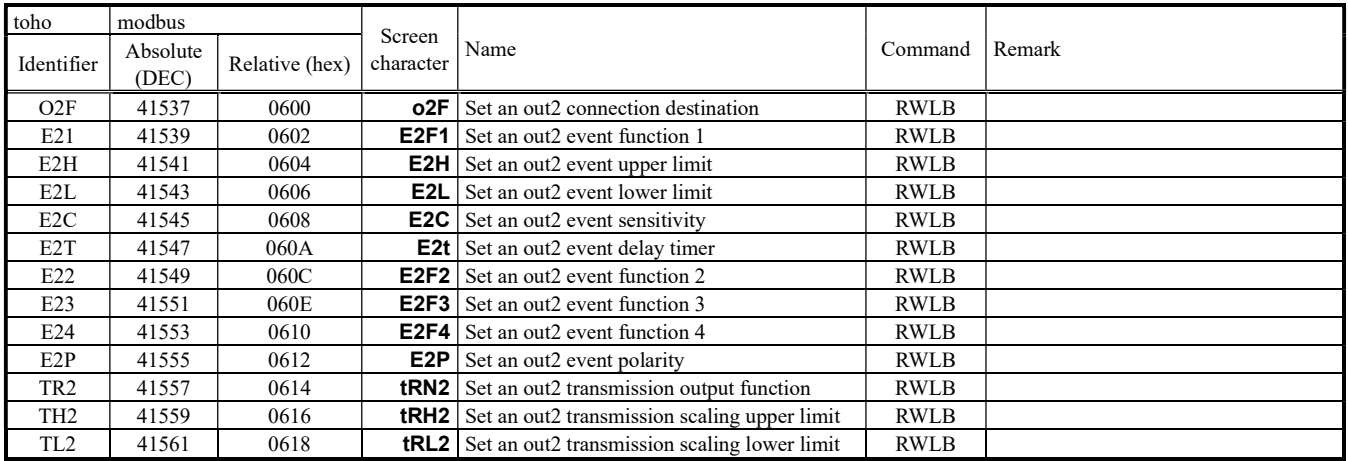

# Out3 setting mode (set7)

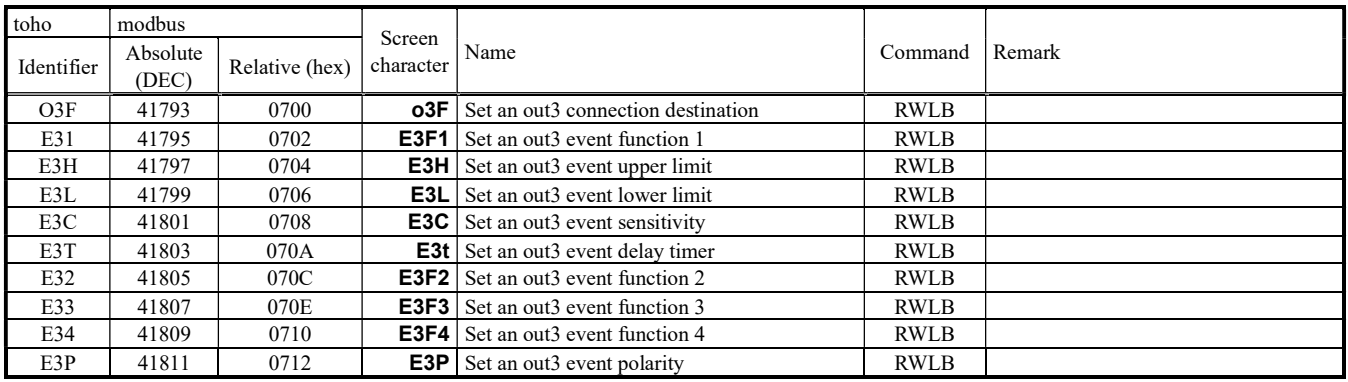

# Out4 setting mode (set8)

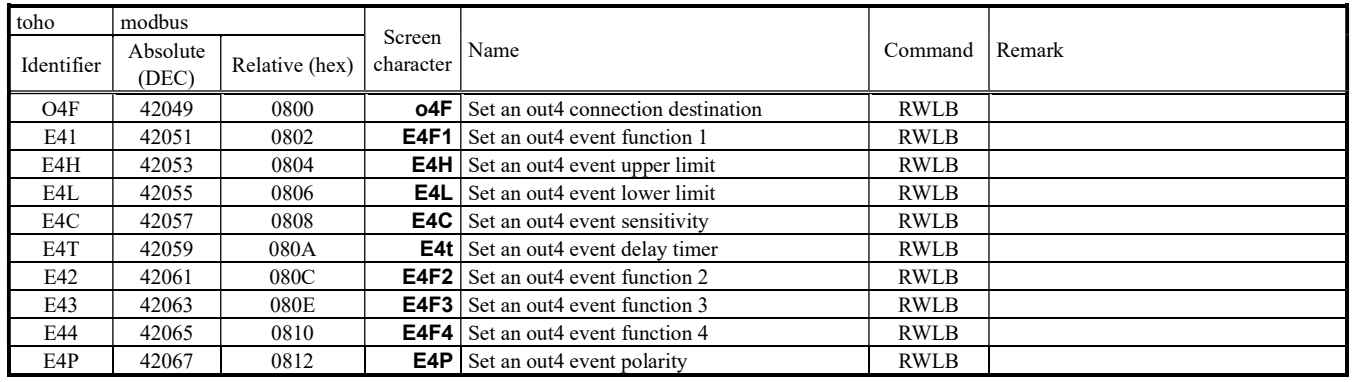

### CT setting mode (set12)

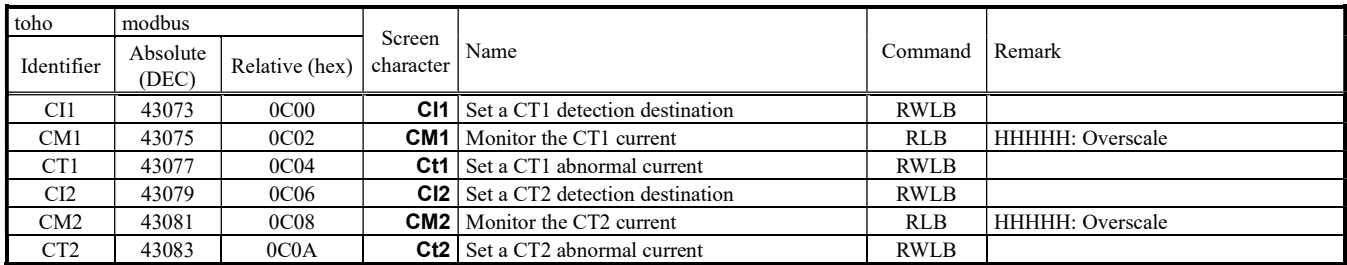

# DI setting mode (set13)

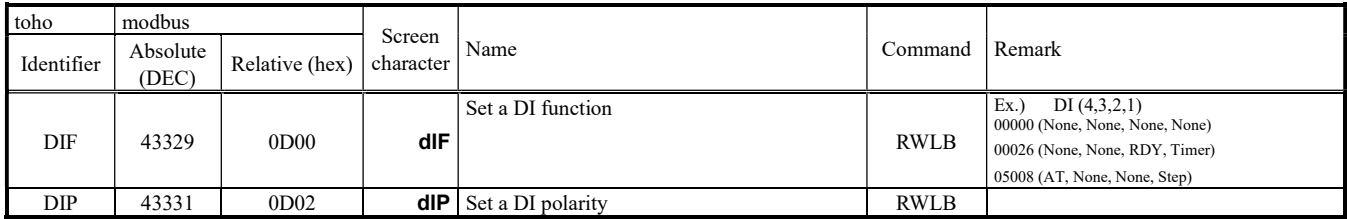

\* DI function setting (DIF): For MODBUS, letter characters (ASCII code) are handled as data.

# Timer 1 setting mode (set14)

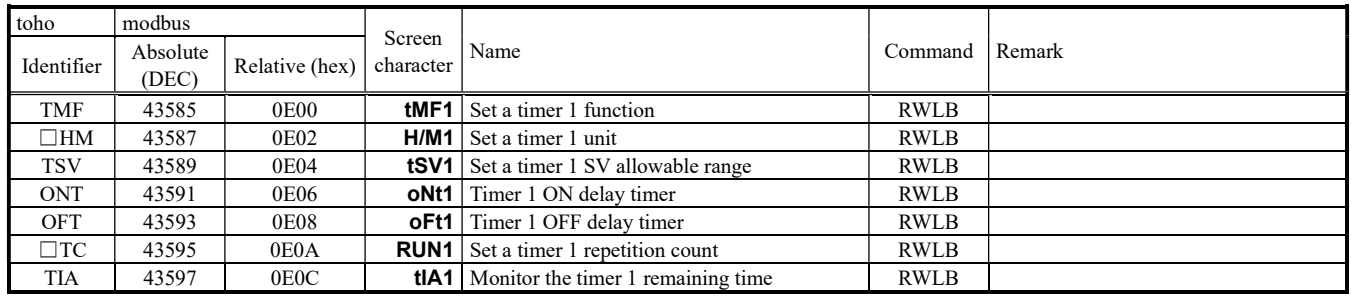

# Timer 2 setting mode (set15)

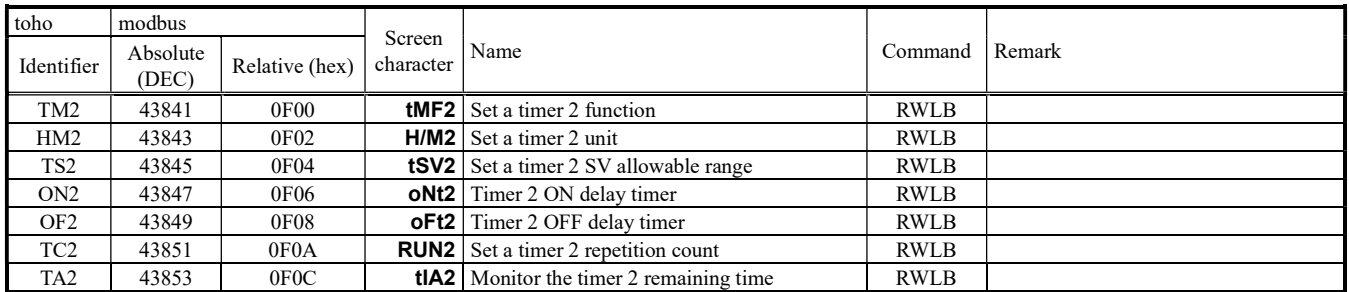

### Timer 3 setting mode (set16)

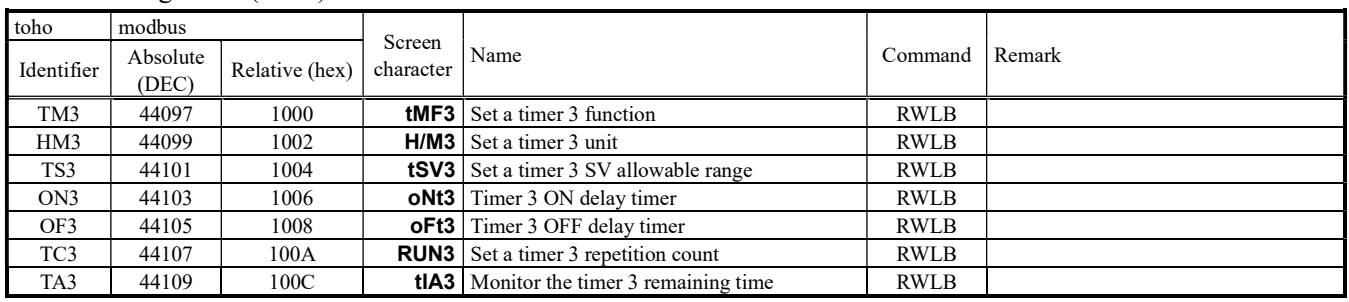

# Communication setting mode (set17)

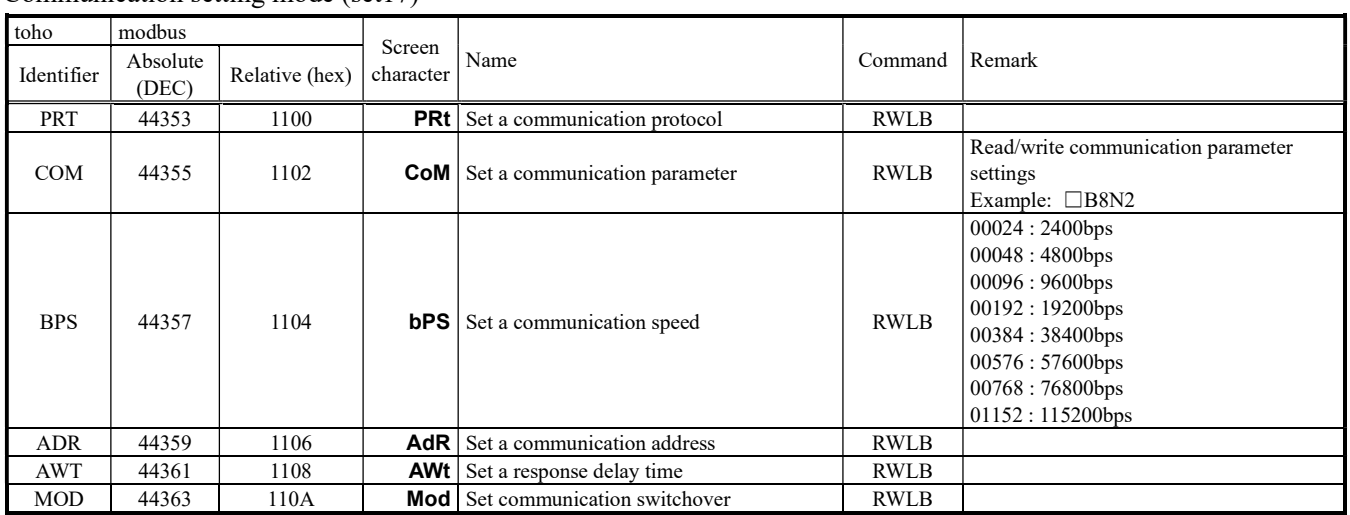

# Initial setting mode (set18)

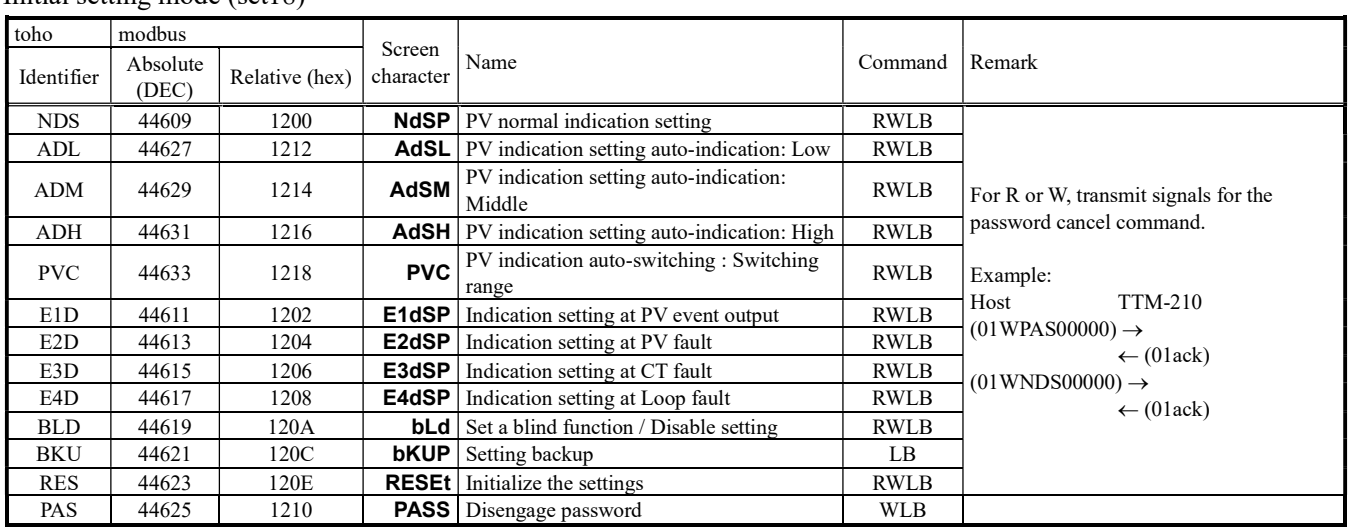

toho modbus Screen character Name Command Remark Identifier  $\left| \begin{array}{c} \text{Absolute} \\ \text{(DEC)} \end{array} \right|$ Relative (hex) PR1 44865 1300 **PRI01** Set a priority screen 1 Example: □INP1 (screen character) PR2  $\begin{array}{|c|c|c|c|c|c|c|c|}\n\hline\n\text{PRIO2} & \text{Set a priority screen 2} & \text{RWLB} & \text{Read/write priority screen 2 settings} \\
\hline\n\end{array}$ Example: □INP1 (screen character) PR3 44869 1304 PRI03 Set a priority screen 3 RWLB Read/write priority screen 3 settings Example: □INP1 (screen character) PR4 44871 1306 PRI04 Set a priority screen 4 RWLB Read/write priority screen 4 settings Example: □INP1 (screen character) PR5 44873 1308 PRI05 Set a priority screen 5 RWLB Read/write priority screen 5 settings Example: □INP1 (screen character) PR6 44875 130A **PRI06** Set a priority screen 6 RWLB Read/write priority screen 6 settings Example: □INP1 (screen character) PR7 44877 130C PRI07 Set a priority screen 7 RWLB Read/write priority screen 7 settings Example: □INP1 (screen character) PR8 44879 130E PRI08 Set a priority screen 8 RWLB Read/write priority screen 8 settings Example:  $\square$ INP1 (screen character) PR9 44881 1310 PRI09 Set a priority screen 9 RWLB Read/write priority screen 9 settings Example: □INP1 (screen character) PRA 44883 1312 PRI10 Set a priority screen 10 RWLB Read/write priority screen 10 settings Example: □INP1 (screen character) PRB 44885 1314 PRI11 Set a priority screen 11 RWLB Read/write priority screen 11 settings Example:  $\square$ INP1 (screen character) PRC 44887 1316 PRI12 Set a priority screen 12 RWLB Read/write priority screen 12 settings Example: □INP1 (screen character) PRD 44889 1318 PRI13 Set a priority screen 13 RWLB Read/write priority screen 13 settings Example: □INP1 (screen character) PRE 44891 131A PRI14 Set a priority screen 14 RWLB Read/write priority screen 14 settings Example: □INP1 (screen character) PRF 44893 131C PRI15 Set a priority screen 15 RWLB Read/write priority screen 15 settings Example: □INP1 (screen character) PRG 44895 131E PRI16 Set a priority screen 16 RWLB Read/write priority screen 16 settings Example: □INP1 (screen character)

Priority screen setting mode (set19)

Bank setting mode (set20)

| toho       | modbus            |                |                     |                       |             |                                                                                     |
|------------|-------------------|----------------|---------------------|-----------------------|-------------|-------------------------------------------------------------------------------------|
| Identifier | Absolute<br>(DEC) | Relative (hex) | Screen<br>character | Name                  | Command     | Remark                                                                              |
| <b>B01</b> | 45121             | 1400           | bNK01               | Set bank selection 1  | <b>RWLB</b> | Read/write bank selection 1 settings<br>Example: □INP1 (screen character)           |
| <b>B02</b> | 45123             | 1402           | bNK02               | Set bank selection 2  | <b>RWLB</b> | Read/write bank selection 1 settings<br>Example: □INP1 (screen character)           |
| <b>B03</b> | 45125             | 1404           | bNK03               | Set bank selection 3  | <b>RWLB</b> | Read/write bank selection 2 settings<br>Example: □INP1 (screen character)           |
| <b>B04</b> | 45127             | 1406           | bNK04               | Set bank selection 4  | <b>RWLB</b> | Read/write bank selection 4 settings<br>Example: □INP1 (screen character)           |
| <b>B05</b> | 45129             | 1408           | bNK05               | Set bank selection 5  | <b>RWLB</b> | Read/write bank selection 5 settings<br>Example: □INP1 (screen character)           |
| <b>B06</b> | 45131             | 140A           | bNK06               | Set bank selection 6  | <b>RWLB</b> | Read/write bank selection 6 settings<br>Example: □INP1 (screen character)           |
| <b>B07</b> | 45133             | 140C           | bNK07               | Set bank selection 7  | <b>RWLB</b> | Read/write bank selection 7 settings<br>Example: □INP1 (screen character)           |
| <b>B08</b> | 45135             | 140E           | bNK08               | Set bank selection 8  | <b>RWLB</b> | Read/write bank selection 8 settings<br>Example: □INP1 (screen character)           |
| <b>B09</b> | 45137             | 1410           | bNK09               | Set bank selection 9  | <b>RWLB</b> | Read/write bank selection 9 settings<br>Example: □INP1 (screen character)           |
| <b>B10</b> | 45139             | 1412           | bNK <sub>10</sub>   | Set bank selection 10 | <b>RWLB</b> | Read/write bank selection 10 settings<br>Example: □INP1 (screen character)          |
| <b>B11</b> | 45141             | 1414           | bNK11               | Set bank selection 11 | <b>RWLB</b> | Read/write bank selection 11 settings<br>Example: □INP1 (screen character)          |
| <b>B12</b> | 45143             | 1416           | bNK <sub>12</sub>   | Set bank selection 12 | <b>RWLB</b> | Read/write bank selection 12 settings<br>Example: □INP1 (screen character)          |
| <b>B13</b> | 45145             | 1418           | bNK <sub>13</sub>   | Set bank selection 13 | <b>RWLB</b> | Read/write bank selection 13 settings<br>Example: $\square$ INP1 (screen character) |
| <b>B14</b> | 45147             | 141A           | <b>bNK14</b>        | Set bank selection 14 | <b>RWLB</b> | Read/write bank selection 14 settings<br>Example: □INP1 (screen character)          |
| <b>B15</b> | 45149             | 141C           | <b>bNK15</b>        | Set bank selection 15 | <b>RWLB</b> | Read/write bank selection 15 settings<br>Example: □INP1 (screen character)          |
| <b>B16</b> | 45151             | 141E           | <b>bNK16</b>        | Set bank selection 16 | <b>RWLB</b> | Read/write bank selection 16 settings<br>Example: □INP1 (screen character)          |

# Program function setting mode (set21)

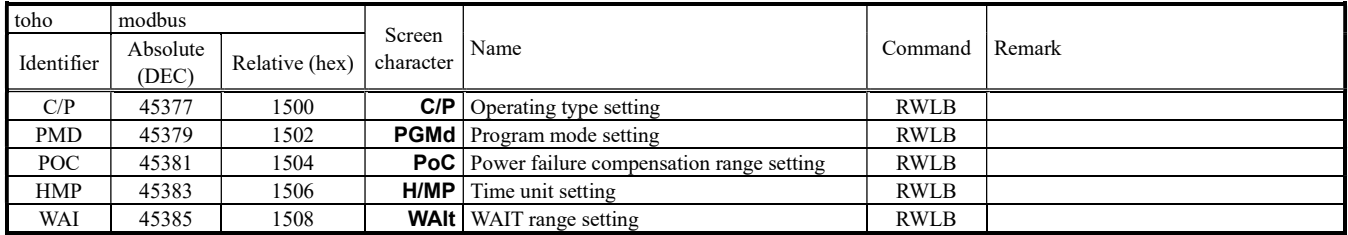

# Program setting mode (set22)

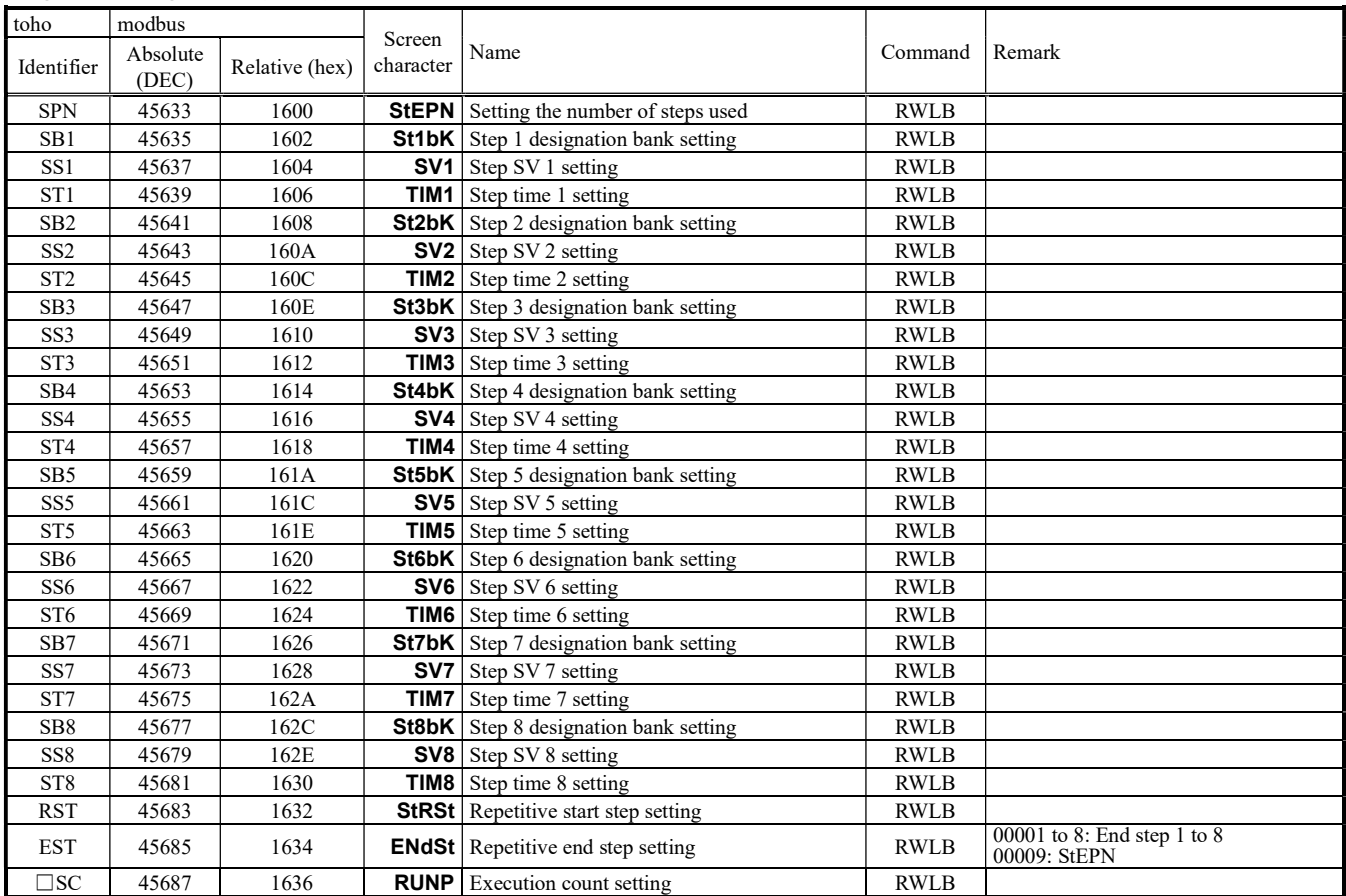

# Bank automatic switching function setting mode (set23)

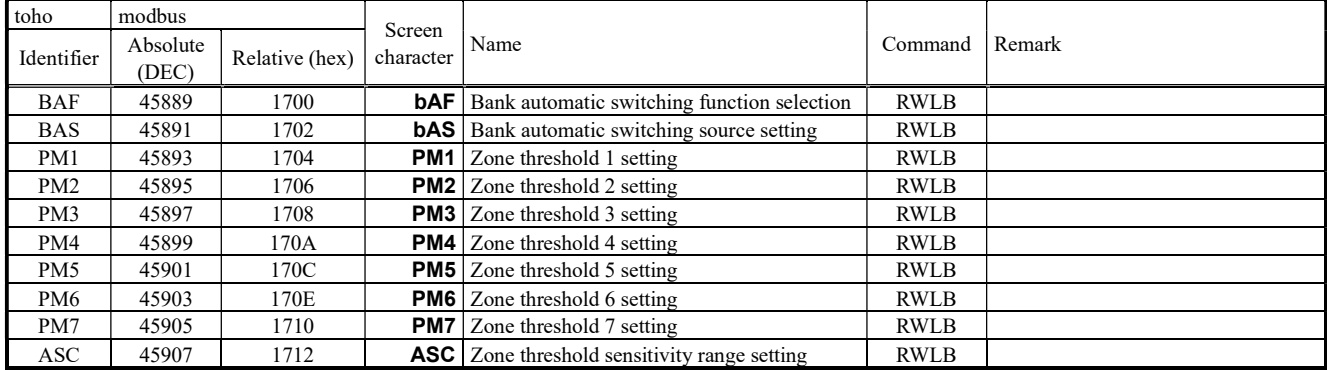

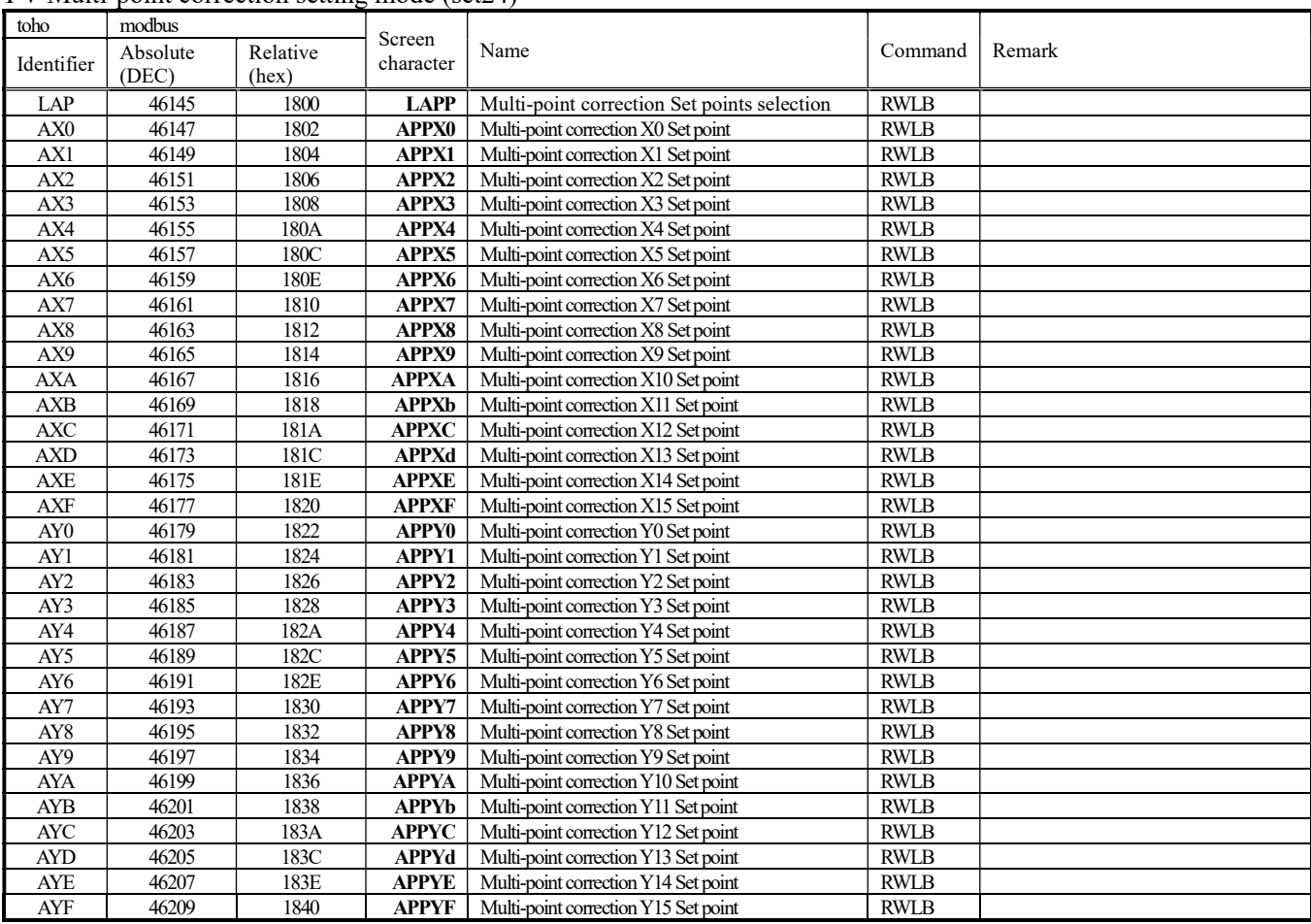

#### PV Multi-point correction setting mode (set24)

# Event output ON time monitor (set25)

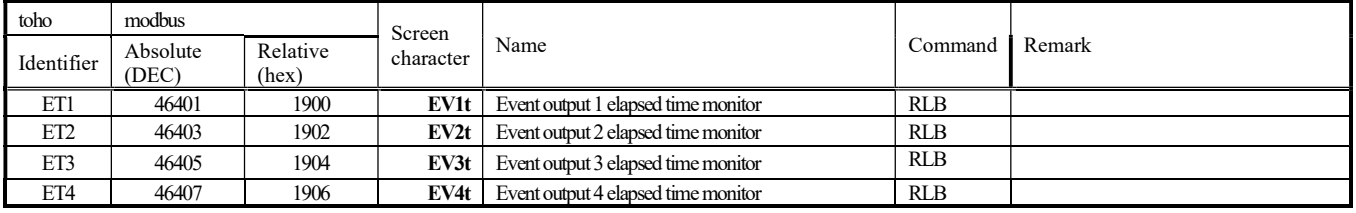

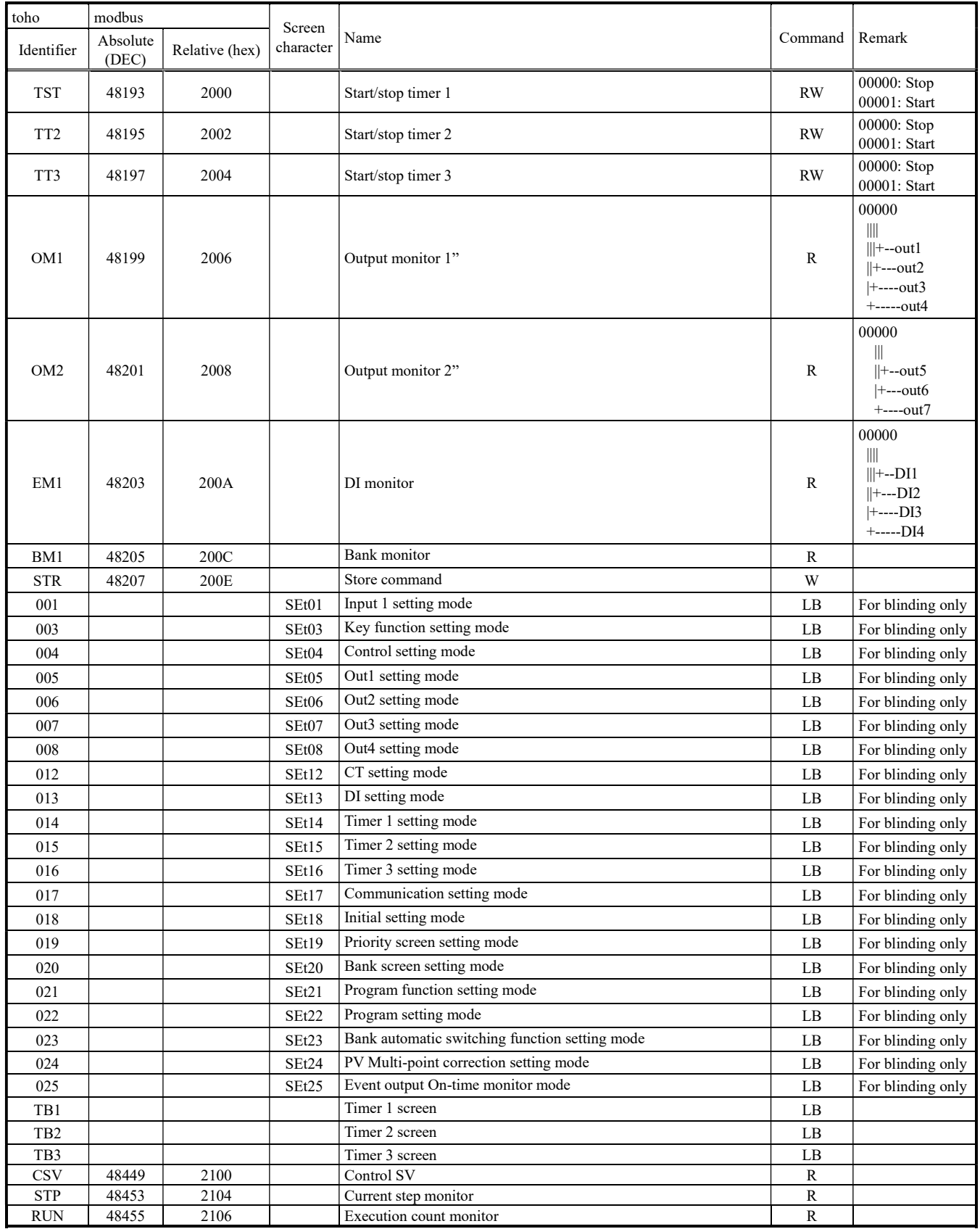

# 11. Table of ASCII codes

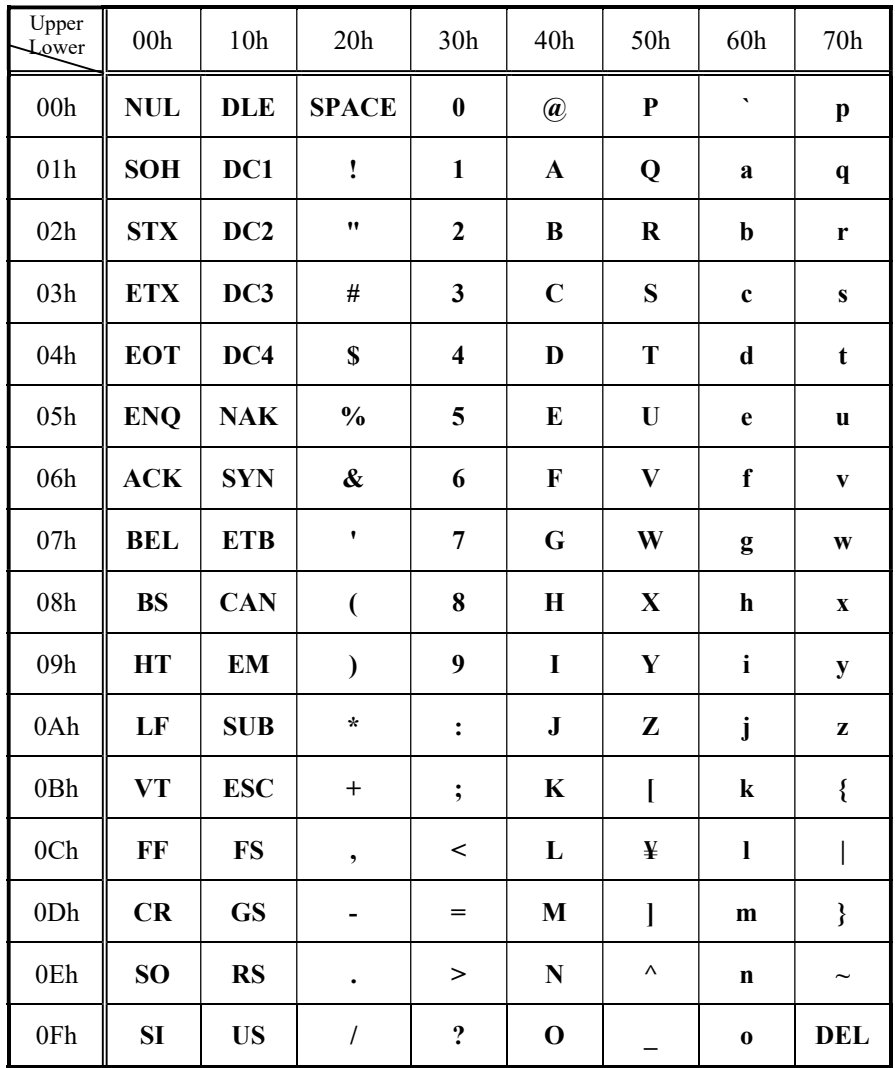

※How to look at ASCII Code table

(ASCII Code) = (Upper Level) + (Lower Level)

Ex. 1) In case of "A":  $(41h) = (40h) + (01h)$ Ex. 2) In case of "m":  $(6Dh) = (60h) + (0Dh)$ 

# TOHO ELECTRONICS INC.<br>
Head Office: 2-4-3 Nishihashimoto, Midori-F

2-4-3 Nishihashimoto, Midori-Ku, Sagamihara-Shi, Kanagawa 252-0131 Japan Phone : +81-42-700-2100 FAX: +81-42-700-2112 E-Mail : overseas@toho-inc.cp.jp Web site:https//www.toho-inc.com/English/